# Introduction à la programmation scientifique MuPAD

Damien Olivier

25 octobre 2007

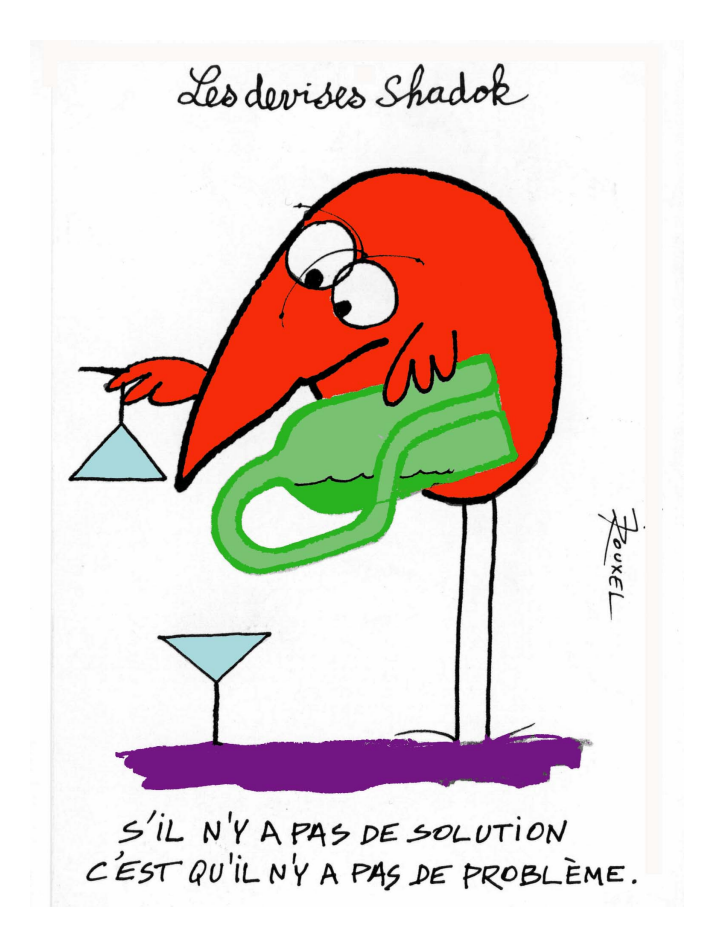

# Table des matières

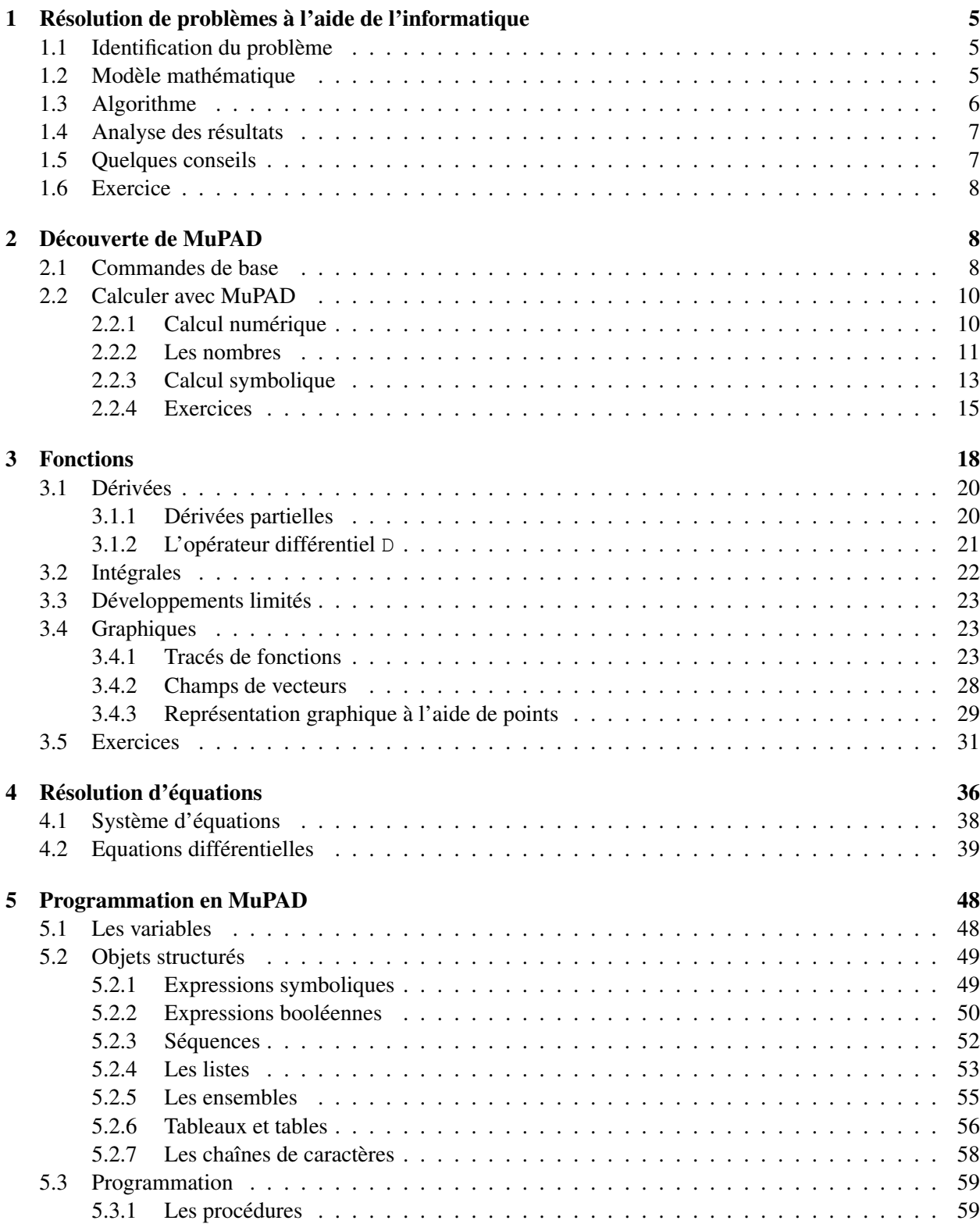

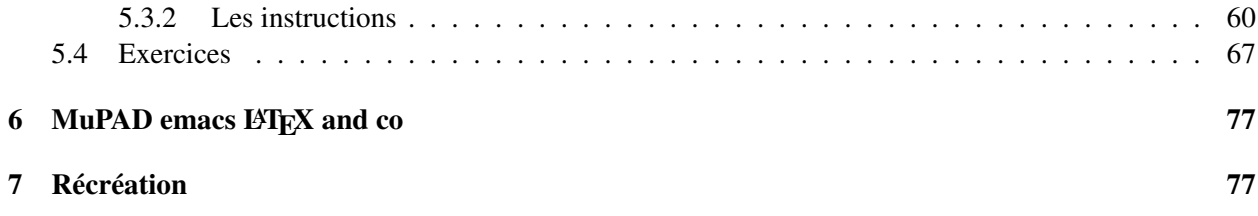

# Avertissement

Ce document est en cours de rédaction, il est donc incomplet et contient sans aucun doute des coquilles et des erreurs. Je compte à la fois sur votre indulgence et sur votre collaboration.

Ce document ne reflète pas avec exactitude le contenu des cours proposés et dispensés lors de la première partie du semestre 1. "Ses" oublis seront ajoutés au fil du temps et ses suppléments sont là pour ceux qui souhaiteraient ou auraient besoin d'approfondir.

Bon courage à tous.

Ce document s'est largement inspiré de deux sources, la page web de Sylvain Damour [\[1\]](#page-80-0) et le tutorial MuPAD [\[3\]](#page-80-1).

# Remerciements

Merci à tous les relecteurs attentifs qui ont corrigé les coquilles, les fotes et autres maladresses.

# <span id="page-4-0"></span>1 Résolution de problèmes à l'aide de l'informatique

Le processus de résolution d'un problème ne commence pas par écrire un programme ou utiliser directement un logiciel, mais passe par des étapes d'analyses. On peut le décomposer idéalement en cinq étapes :

- Identifier le problème ;
- Poser le problème sous la forme d'un modèle mathématique/informatique ;
- Déterminer une méthode informatique pour résoudre le modèle (algorithme) ;
- Implanter (programmer) le modèle et la méthode ;
- Évaluer les résultats.

Il est clair que ces différentes étapes ne sont pas indépendantes, et qu'elles ne sont pas irrévocables. En effet, l'évaluation des résultats peut remettre en cause le modèle par exemple.

Intéressons nous au problème posé par Leornado Pisano connu sous le nom de Fibonacci (1170-1250) dans son ouvrage Liber Abaci. Dans une population idéale de lapins, on suppose que :

– Toutes les saisons un couple de lapins met au monde un couple de lapins ;

– Le nouveau couple grandit durant la saison ;

– Il est en âge de procréer la saison d'après.

Quelle sera la population à la saison  $n$  ?

### <span id="page-4-1"></span>1.1 Identification du problème

Au début (année  $n = 0$ ) nous avons un couple de lapins qui grandit l'année suivante  $(n = 1)$  et procrée l'année d'après  $(n = 2)$  et ainsi de suite, on peut donc construire le tableau suivant :

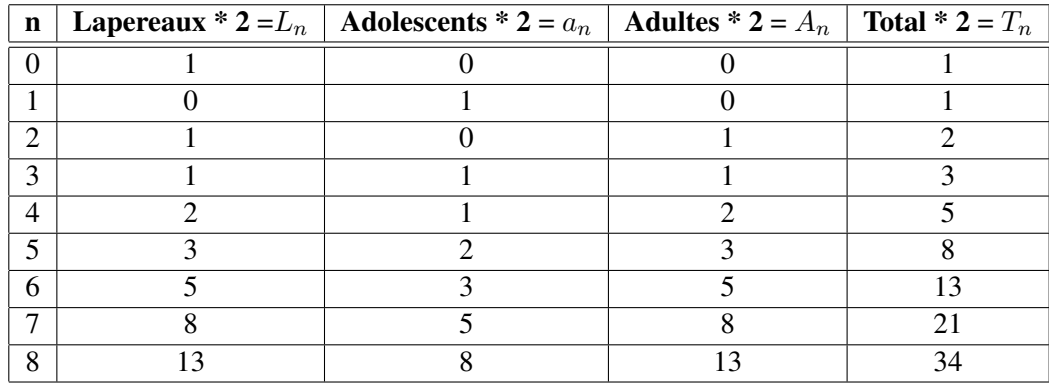

### <span id="page-4-2"></span>1.2 Modèle mathématique

La population est constituée des lapereaux, des adolescents et des adultes

<span id="page-4-5"></span>
$$
T_n = L_n + a_n + A_n \tag{1}
$$

et les lapereaux de la saison précédente sont les adolescents de la saison courante.

<span id="page-4-3"></span>
$$
a_n = L_{n-1} \tag{2}
$$

La population d'adultes est constituée des anciens et des adolescents de la génération précédente :

<span id="page-4-4"></span>
$$
A_n = A_{n-1} + a_{n-1} \tag{3}
$$

et il y a autant de lapereaux que de parents.

<span id="page-5-1"></span>
$$
A_n = L_n \tag{4}
$$

<span id="page-5-2"></span>(2) et (3) dans (1) 
$$
T_n = L_n + \underbrace{L_{n-1} + a_{n-1} + A_{n-1}}_{T_{n-1}}
$$
 (5)

(3) et (4) 
$$
L_n = A_{n-1} + a_{n-1}
$$
 (6)

$$
De (3) \quad A_{n-1} = A_{n-2} + a_{n-2} \tag{7}
$$

$$
Dans (6) \tLn = An-2 + an-2 + Ln-2 = Tn-2
$$
\t(8)

$$
Dans (5) \t Tn = Tn-2 + Tn-1
$$
\t(9)

Ceci définit donc une suite de Fibonacci dont la relation de récurrence est la suivante :

$$
\begin{cases}\n\forall n > 0, T_{n+2} = T_n + T_{n+1} \\
\text{Conditions initiales}: T_1 = T_2 = 1\n\end{cases}
$$
\n(10)

## <span id="page-5-0"></span>1.3 Algorithme

```
Fonction Fibonacci( n : entier) : entier
     [n \geq 3]fibNPlus2, fibN, fibNPlus1, i : entier
     fibN \leftarrow 1
     fibNPlus1 \leftarrow 1
     i \leftarrow 3Tant que (i \le n) faire
           fibNPlus2 ← fibN + fibNPlus1
           fibN \leftarrow fibNPlus1
           fibNPlus1 ← fibNPlus2
           i \leftarrow i + 1;
     Fait
     Retourner fibNPlus2 ;
Fin
```
Algorithme 1: Suite de Fibonacci

Le programme sous MuPAd ou une méthode de résolution sera détaillé dans la suite.

```
Suite de fibonacci
>> fibonacci := proc(n:Type::NonNegInt) : Type::Integer
local fibNPlus2, fibN, fibNPlus1, i;
begin
 fibN := 1;fibNPlus1 := 1;i := 3;while i <= n do
   fibNPlus2 := fibN + fibNPlus1;
    fibN := fibNPlus1;
    fibNPlus1 := fibNPlus2;
    i := i + 1;
 end_while;
 fibNPlus2;
end_proc:
```
## <span id="page-6-0"></span>1.4 Analyse des résultats

Ainsi que l'a remarqué Johannes Kepler, le taux de croissance  $\frac{T_n}{T_{n-1}}$  des nombres de Fibonacci converge vers le nombre d'or noté Φ. Le nombre d'or est la racine positive de l'équation du second degré :

$$
x^2 - x - 1 = 0
$$

De façon approchée  $T_n \approx 1,618 * T_{n-1}$ . Le modèle ne prend pas en compte les phénomènes de décès, pour cela on pourrait utiliser une loi logistique.

#### <span id="page-6-1"></span>1.5 Quelques conseils

Il y a bien entendu de nombreuses façons de résoudre un problème. Toutefois, quelques stratégies et méthodes générales peuvent être conseillées d'après Miguel de Guzman [\[2\]](#page-80-2) :

- avant d'agir, essayez de comprendre ;
- recherchez des stratégies ;
	- cherchez des ressemblances avec d'autres problèmes ;
	- commencez par ce qui est facile ;
	- faîtes des expériences et cherchez des traits communs, des règles ;
	- faîtes un schéma ;

.

- modifiez le problème pour trouver un autre chemin possible ;
- choisissez une bonne notation ;
- exploitez les propriétés (symétrie, . . . ) ;
- raisonnez par l'absurde ;
- pensez à des techniques générales : récurrence, induction . . .
- menez à terme votre stratégie ;
	- menez à terme les meilleures idées ;
	- ne vous découragez pas ;
	- analysez bien les résultats avant de les admettre ;
- tirez profit de votre expérience ;
- analysez votre propre stratégie ;
- essayez de comprendre la solution et son pourquoi ;
- regardez si l'on ne peut pas faire plus simplement ;
- examinez si la méthode peut être utilisée à d'autres fins ;
- réfléchissez sur votre manière de raisonner.

#### <span id="page-7-0"></span>1.6 Exercice

#### I *Exercice n˚1*

Une grenouille saute sur des nénuphars, elle saute soit sur le nénuphar suivant ou sur celui d'après. Il y a n nénuphars alignés, sachant que la grenouille part du premier quel est le nombre de possibilités pour atteindre le dernier ?

## <span id="page-7-1"></span>2 Découverte de MuPAD

MuPAD[1](#page-7-3) est un logiciel de *calcul symbolique* ou encore de *calcul formel*. La majorité des logiciels mathématiques travaillent avec des valeurs numériques pour toutes les variables alors que MuPAD manipule des symboles, cela permet en particulier d'obtenir des solutions analytiques à de nombreux problèmes. Attention, cependant cela ne résout pas tout ! D'autre part MuPAD possède des possibilités de visualiser des fonctions en deux ou trois dimensions ainsi qu'un langage de programmation (figure [1\)](#page-7-4). L'objectif de cette présentation est de découvrir ces différentes fonctionalités.

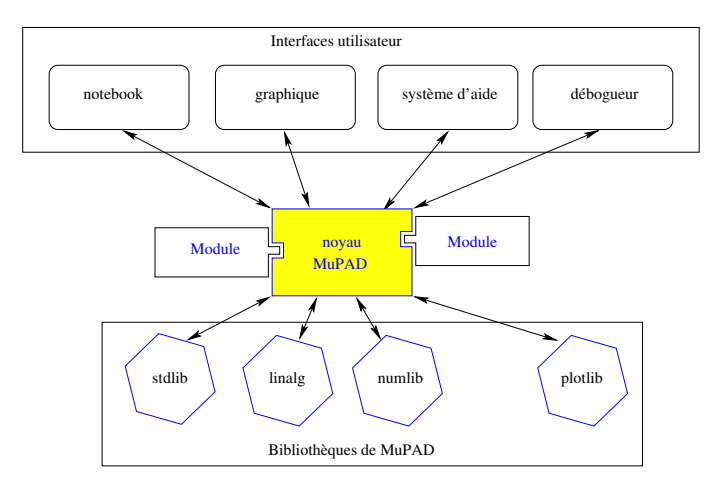

FIG. 1 – Architecture de MuPAD

#### <span id="page-7-4"></span><span id="page-7-2"></span>2.1 Commandes de base

Dans l'environnement Linux, la première opération consiste à lancer MuPAD, ceci est possible soit en mode console (\$ mupad) ou en mode graphique (\$ xmupad &) avec possibilité d'utilisation de la souris, c'est cette dernière méthode que nous choisissons pour la suite de cette présentation.

<span id="page-7-3"></span><sup>&</sup>lt;sup>1</sup>Il existe des logiciels similaires à MuPAD comme Maple, Mathematica, MatLab ...

| - - - - - - MuPAD: fenêtre de session |         |  |     |           | $  n $ $\times$ |
|---------------------------------------|---------|--|-----|-----------|-----------------|
| Fichier Edition Outils Préférences    |         |  |     |           | Aide            |
| 躑                                     | さ日号 メモさ |  | 005 | $\bullet$ |                 |
| $\rightarrow$                         |         |  |     |           |                 |

FIG. 2 – Ecran de démarrage de xmupad

```
damien@astrolabe2:~/enseignement/l1/prg_scien/Mupad$ xmupad &
```
Une ligne de commande se termine soit par un ; (facultatif) ou par : et vous validez votre ligne par  $\leftrightarrow$ (entrée). Le point virgule (ou son absence) affiche le résultat alors qu'avec deux points le calcul est effectué mais n'est pas affiché, cela peut être utile lorsque l'on a de longues feuilles de calcul. Si une ligne de calcul ne tient par sur une seule ligne ↑ → (shift entrée) permet de passer à la ligne suivante sans effectuer le calcul.

```
Exemple :
>> 111!
17629525510902446638721610471070757887614095360265655160415740633473469550
87248316436555574598462315773196047662837978913145847497199871623320096254
145331200000000000000000000000000
>> 111!;
17629525510902446638721610471070757887614095360265655160415740633473469550
87248316436555574598462315773196047662837978913145847497199871623320096254
145331200000000000000000000000000
>> 111.>> 111
!
17629525510902446638721610471070757887614095360265655160415740633473469550
87248316436555574598462315773196047662837978913145847497199871623320096254
145331200000000000000000000000000
>>
```
Le dernier calcul est représenté par  $\S$ , l'avant dernier par  $\S$  (ou  $\S$ 2), l'antépénultième par  $\S$  $\S$   $\S$  ( $\S$ 3) ... et un commentaire figure entre deux  $\#$  ou /\* et \*/. Si vous voulez tout réinitialiser, il faut utiliser reset().

```
Exemple :
>> 100:>> length(%)
                                      3
>> 100!:
>> length(%) #longueur de factorielle 100#
                                     158
>>
```
Attention MuPAD fait une différence entre les majuscules et les minuscules. Si vous avez besoin d'aide ? viendra à votre secours en particulier pour une fonction, par exemple on pourra taper ?sin.

## <span id="page-9-0"></span>2.2 Calculer avec MuPAD

MuPAD permet de calculer à la fois avec des nombres, de réaliser soit des calculs exacts ou approchés et d'effectuer des calculs symboliques.

#### <span id="page-9-1"></span>2.2.1 Calcul numérique

Il est possible d'utiliser MuPAD comme une calculette retournant des résultats exacts ou approchés. MuPAD privilégie les résultats exacts.

```
Exemple :
>> 1 + 7/3;10/3
>> float(%)
                                 3.333333333
>>
```
Pour montrer la différence, nous nous proposons de traiter un problème simple : la population de la Terre sera d'environ (estimation) de 7 516 000 000 d'habitants en 2020, si l'on décide de partager la surface des continents équitablement, quelle sera la taille du carré de terre que pourra occuper chaque habitant ? On suppose que la Terre est une sphère de rayon 6378 km occupée par 70% d'eau.

```
Solution exacte :
>> /* Surface des continents */
>> SurfaceContinents := 4 * PI * 6378^2 * 30/100
                            244073304 PI
                             ------------
                                 5
>> /* Chaque habitant aura un carré de coté : "
>> sqrt(SurfaceContinents/7516000000)*1000; /* m^2 */
                     1/2 1/2 1/2PI 4697500000 30509163
                     -------------------------------
                               4697500
>> float(%); /* On évalue la solution exacte */
                             142.842252
```

```
Solution numérique :
>> AireContinents := float (4 \times PI \times 6378^2 \times 30/100);
                                 153355779.8
>> /* On a obtenu un réel, le calcul est fait en réel */
\gg sqrt(AireContinents/7516000000)*1000
                                  142.842252
```
#### <span id="page-10-0"></span>2.2.2 Les nombres

MuPAD peut manipuler des entiers, des rationnels, des réels et des complexes (cf. tab. [1,](#page-11-0) et [2\)](#page-11-1). Les entiers ont une taille arbitraire limitée par la mémoire. Les rationnels sont définis par deux entiers (fraction) sans diviseur commun dont le deuxième est strictement positif. Les réels (float) sont représentés par deux entiers : la *mantisse* et l'*exposant*. La valeur est mantisse ∗ 10<sup>exposant</sup>, la valeur de l'exposant est bornée par  $2^{31}$ .

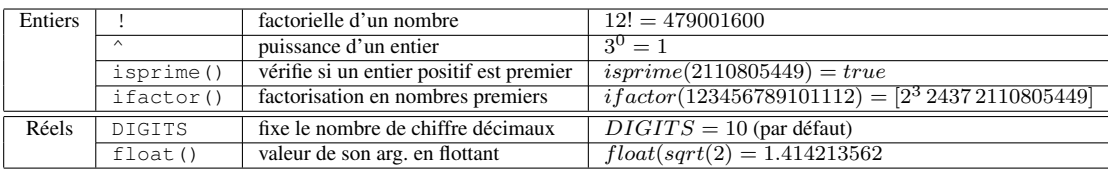

TAB. 1 – Quelques opérations concernant les entiers et les réels

<span id="page-11-0"></span>MuPAD manipule également les nombres complexes,  $\sqrt{-1}$  est représenté par *I*.

Nombres complexes :  $\gg$  sqrt(-1),  $I^2$ I, -1 >>

<span id="page-11-1"></span>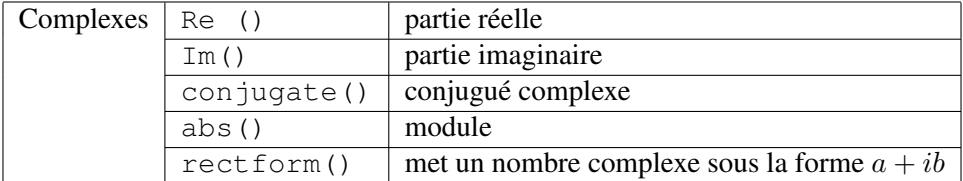

TAB. 2 – Quelques opérations sur les nombres complexes

```
Exemple d'opérations sur les complexes :
>> z := (1+I)^2 / (1-2*I)- 4/5 + 2/5 I
\gg Re(z)
                                   -4/5\gg Im(z)
                                    2/5
\gg abs(z)
                                      1/2
                                  (4/5)
>> conjugate(z)
                               - 4/5 - 2/5 I
  w:=-1/2 * sqrt(2 + 2*I*sqrt(3))
                                     1/2 1/2
                               (2 \t1 \t3 + 2)- -----------------
                                      2
>> rectform(w)
                                1/2
                               3
                                    -1/2 I
                                 2
>>
```
#### <span id="page-12-0"></span>2.2.3 Calcul symbolique

Considérons un problème simple. Imaginons que nous ayons à notre disposition :

- Un tas de bouts de bois, tous d'égale longueur (10 cm par exemple) et d'égale densité uniforme ;
- Une table solidement ancrée dans le sol.

À l'aide de ces éléments il faut construire la plus large pile de bouts de bois possible à l'extérieur de la table, sachant que le premier bout de bois doit reposer sur la table et le suivant sur le précédent et ainsi de suite (fig [3\)](#page-12-1). Au n<sup>ième</sup> bout de bois posé, quelle est la largeur maximale de la pile à l'extérieur de la table ?

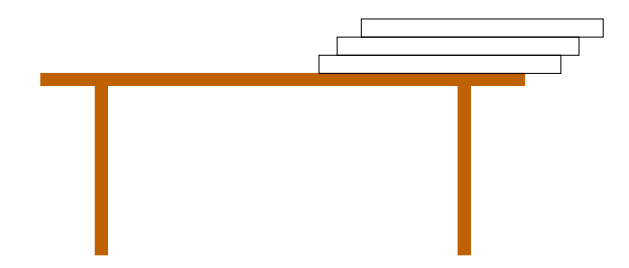

FIG. 3 – Trois bouts de bois en équilibre (non optimal)

<span id="page-12-1"></span>Il s'agit d'un problème d'équilibre et donc de position du centre de gravité de chaque objet. Nos bouts de bois de taille et de densité uniforme ont leur centre de gravité au milieu. D'autre part un bout de bois seul est en équilibre tant que son centre de gravité est supporté par la table ou un autre bout de bois.

Cherchons tout d'abord la solution avec deux bouts de bois. Lorsque l'on a deux bouts bois posés l'un sur l'autre on peut les considérer comme un seul, mais alors quel est le centre de gravité de ce "nouvel

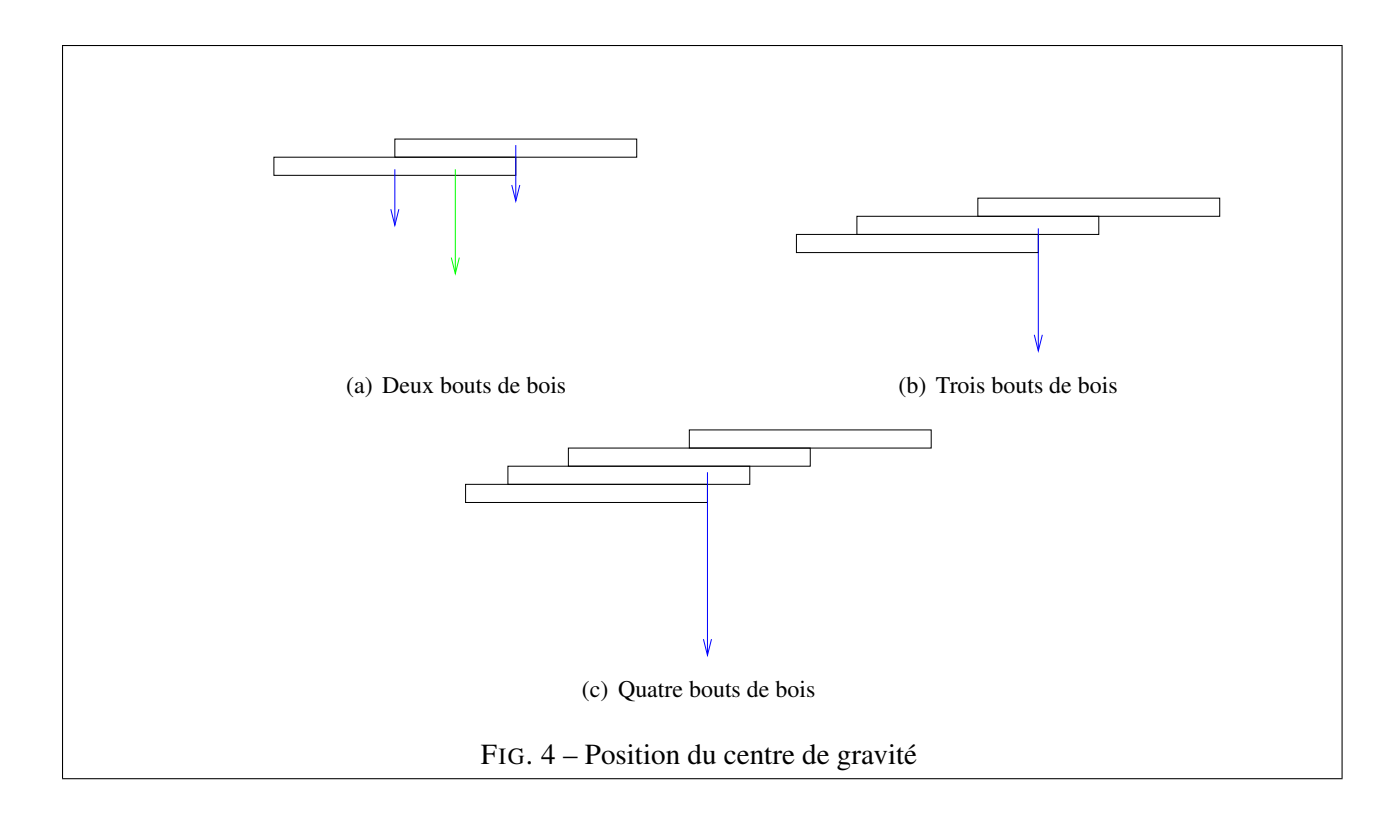

objet" ? Pour déterminer cela, il suffit simplement de faire la moyenne des centres de gravité puisqu'ils sont de même poids. Si les deux bouts de bois sont en équilibre, celui qui se situe au dessus doit être en équilibre sur celui au dessous et l'ensemble doit l'être également. Pour simplifier, on considére uniquement la coordonnée du centre de gravité des bouts de bois. On a donc établi que la partie qui dépasse à l'extérieur pourr deux bouts de bois de taille unitaire est :

<span id="page-13-0"></span>
$$
\frac{1}{2} + \frac{1}{4}
$$
 (11)

On rajoute maintenant un troisième bout de bois à l'ensemble. Pour commencer l'extrémité droite de ce nouveau bout de bois (appellons le C) est située au bord de la table et on va chercher à déplacer l'ensemble le plus possible vers l'extérieur. Le centre de gravité de  $C$  est situé à  $3/6$  du bord de la table. L'ensemble des bouts de bois (B et A) situés au-dessus pèse deux fois plus lourd que le bout de bois C. Le centre de gravité doit être proportionnellement plus proche de l'ensemble BC que de A.

$$
\frac{3}{6} = \frac{2}{6} + \frac{1}{6}
$$
  
d'où en complétant (11) 
$$
\frac{1}{2} + \frac{1}{4} + \frac{1}{6}
$$

et en généralisant

<span id="page-13-1"></span>
$$
\frac{1}{2} + \frac{1}{4} + \frac{1}{6} + \frac{1}{8} + \dots + \frac{1}{2*n}
$$
 (12)

On a donc obtenu une suite (équation [12\)](#page-13-1) qui diverge voisine de la suite harmonique (équation [13\)](#page-13-2).

<span id="page-13-2"></span>
$$
\frac{1}{2} + \frac{1}{3} + \frac{1}{4} + \frac{1}{5} + \dots + \frac{1}{n}
$$
 (13)

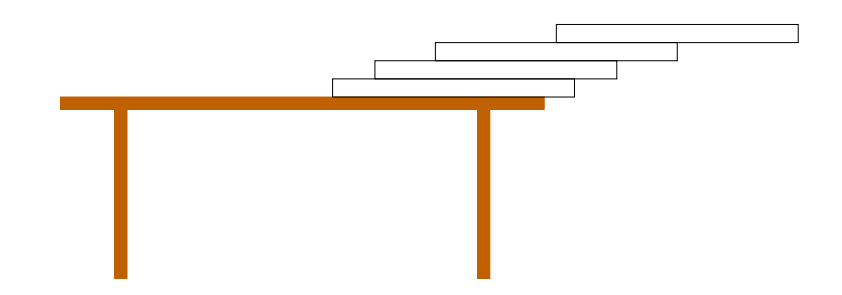

FIG. 5 – Equilibre optimal avec quatre bouts de bois

```
Etude da la suite :
>> sum(1/(2+i), i=1..infinite)infinity
```
ce que nous montre le calcul symbolique. À l'aide de cet exemple, on peut également mettre en évidence l'accumulation des erreurs d'arrondis.

```
Erreurs d'arrondis :
sum(float(1/(2*i)), i = 1..10000) - sum(1/(2*i), i = 1..10000)
                                 -9.3e-9
>> DIGITS:=10
                                   10
>> sum(float(1/(2*i)), i = 1..10000) - sum(1/(2*i), i = 1..10000)
                            -1.734723476e-18
```
## <span id="page-14-0"></span>2.2.4 Exercices

II *Exercice n˚2*

- II.1 Montrer que pour tout entier naturel  $n \in \mathbb{N}$ ,  $n(n^6 1)$  est divisible par 7 (raisonner par récurrence).
	- Définir une fonction MuPAD  $f : = n \rightarrow n * (n^6 -1)$ .
	- Factoriser à l'aide de la commande factor().

Exercice 2 :  $\Rightarrow$  f := n -> n \* (n^6 -1)  $n \to n*(n^6 - 1)$  $\Rightarrow$  f(n-1) - f(n) 6 6  $(n - 1)$   $((n - 1) - 1) - n (n - 1)$ >> factor(%) 2 2  $(-7)$  n  $(n - 1)$   $(-n + n + 1)$ 

### III *Exercice n˚3*

Utiliser MuPAD pour déterminer les limites suivantes. Consultez au préalable l'aide concernant la fonction limit.

$$
\lim_{x \to 0} \frac{\sin(x)}{x}, \quad \lim_{x \to 0} \frac{1 - \cos(x)}{x}, \quad \lim_{x \to 0^+} \ln(x),
$$
  
\n
$$
\lim_{x \to 0} x^{\sin(x)}, \quad \lim_{x \to \infty} (1 + \frac{1}{x})^x \quad \lim_{x \to \infty} \frac{\ln(x)}{e^x}
$$
  
\n
$$
\lim_{x \to 0} x^{\ln(x)}, \quad \lim_{x \to 0^-} \frac{2}{1 + e^{-1/x}} \quad \lim_{x \to 0} \sin(x)^{1/x}
$$

Expliquer le dernier résultat, que faut-il faire ?

```
Exercice 3 :
\gg limit(sin(x)/x, x=0)
                                       \overline{1}\gg limit((1 - cos(x))/x, x=0)
                                         0
\gg limit(ln(x), x=0, Right)
                                   -infinity
\gg limit(x^sin(x), x=0)
                                         1
>> limit((1 + 1/x)^{x}, x= +infinity)
                                      exp(1)>> limit(ln(x)/exp(x),x=+infinity)
                                         \overline{0}>> limit(x^{\wedge}ln(x), x = 0)
                                   infinity
>> limit(2/(1 + exp(-1/x)), x = 0, Left)
                                       \overline{0}>> limit(sin(x)^(1/x), x = 0)
                                    undefined
>>
```
### IV *Exercice n˚4*

En utilisant la commande sum et la commande binomial simplifier les expressions :

IV.1 
$$
\binom{n}{0} + \binom{n}{1} + \binom{n}{2} + \dots + \binom{n}{n}
$$
  
\nIV.2  $\binom{n}{1} + 2\binom{n}{2} + 3\binom{n}{3} + \dots + n\binom{n}{n}$   
\nIV.3  $\binom{n}{1} - 2\binom{n}{2} + 3\binom{n}{3} + \dots + (-1)^{n+1}n\binom{n}{n}$   
\navec  $\binom{n}{n} = \frac{n!}{n!}$ 

$$
\left(\begin{array}{c}n\\p\end{array}\right)=\frac{n!}{p!(n-p)!}
$$

qui représente les coefficients du triangle de Pascal  $\begin{pmatrix} i \\ i \end{pmatrix}$ j est le coefficient situé à la ligne  $i$  et à la colonne j :

1 1 1 1 2 1 1 3 3 1 1 4 6 4 1 1 5 10 10 5 1

et on a par exemple :

$$
(x+y)^5 = x^5 + 5xy^4 + 10x^2y^3 + 10x^3y^2 + 5x^4y + y^5
$$

```
Exercice 4
\gg sum(binomial(n,k), k = 0..n)
                                n
                               2
>>
\gg sum(k * binomial(n, k), k = 1..n)
                                 n
                              n 2
                               ----
                                2
>> sum((-1)^(k+1) * k * binomial(n, k), k = 1..n)
              n 2 n
       - n (-1) binomial(n, n + 1) - n (-1) binomial(n, n + 1)
       ----------------------------------------------------------
                              n - 1>> expand(%)
                                 0
```
# <span id="page-17-0"></span>3 Fonctions

MuPAD manipule des *fonctions* et des *expressions*. On définit une fonction avec une notation proche de celle traditionnellement utilisée en mathématiques.

```
Fonction f et expression e
\Rightarrow f := x -> x^2 + 1 /* Fonction f */
                     x \rightarrow x^2 + 1>> f(4) /* Evaluation de la fonction en un point */
                         17
>> e := x^2 + 1 /* Expression e */
                         2
                        x + 1>> subs(e, x=4) /* Evaluation de l'expression */
                          17
```
C'est donc l'opérateur -> qui génère des objets qui représentent des fonctions mathématiques. La fonction peut alors être appelée comme n'importe quelle fonction prédéfinie.

```
Fonction f
\Rightarrow f := (x, y) \Rightarrow abs(x) - abs(sqrt(y))(x, y) \rightarrow abs(x) - abs(sqrt(y))>> f(a, a^2)2 1/2
                               abs(a) - (abs(a))>> simplify(%)
                                             \overline{0}
```
La composition de fonction est réalisée à l'aide de l'opérateur @ et l'opérateur @@ réalise la composition itérée de la fonction avec elle-même.

```
Composition de fonction
\Rightarrow f := x -> (1 / (1 + x))
                                 x \rightarrow 1/(1 + x)\gg g := \sin(x^2)\overline{2}sin(x)\gg f@g(a)
                       (x \rightarrow 1/(1 + x))@sin(x^2)(a)
> h := f @q(x \rightarrow 1/(1 + x))@sin(x^2)
\Rightarrow h(a)
                                        1
                                    --------------
                                       2
                                   sin(x) (a) + 1
>> fff := f@@3
              (x \rightarrow 1/(1 + x))@(x \rightarrow 1/(1 + x))@(x \rightarrow 1/(1 + x))\gg fff(a)
                                            1
                                     -------------
                                      1--------- + 1
                                       1
                                     ----- + 1
                                    a + 1>>
```
Il est possible de passer d'une fonction à une expression et inversement, il suffit dans le premier cas d'affecter la fonction à une expression et dans le second cas d'utiliser la fonction  $\text{fp}:$ : unapply()  $^2$  $^2$ .

```
fonction \leftrightarrow expression
\Rightarrow f := x -> x^2
                                                  x \rightarrow x^2\Rightarrow e := f(x)
                                                         2
                                                        x
>> g := fp::unapply(e)
                                                   x \rightarrow x^2\rightarrow
```
<span id="page-18-0"></span><sup>&</sup>lt;sup>2</sup>fonction unapply() de la bibliothèque fp

### <span id="page-19-0"></span>3.1 Dérivées

La dérivée d'une fonction en un point peut être vue comme la mesure de la vitesse à laquelle cette fonction change lorsque sa variable change. La fonction croît lorsque la dérivée est positive et décroît lorsqu'elle est négative. Pour une fonction à plusieurs variables, on parle de dérivée partielle par rapport à l'une de ses variables.

Les dérivées partielles ou non peuvent être effectuées à l'aide de la fonction diff. L'appel diff (expression, x) calcule la dérivée de l'expression par rapport à x.

```
Dérivée d'une fonction
\gg diff(sin(x), x)
                                   cos(x)
\Rightarrow diff(f(x) + f(x)*sin(x),x)
             f(x) cos(x) + diff(f(x), x) + sin(x) diff(f(x), x)
```
On remarquera que la dérivée de f n'est pas connue, le résultat est retourné symboliquement. Il est également possible de réaliser des dérivées multiples en répétant la variable plusieurs fois ou en utilisant l'opérateur de séquence \$.

```
Dérivées multiples
\gg diff(sin(x^2),x,x)
                          2 2 2
                    2 \cos(x) - 4 x \sin(x)\gg diff(sin(x^2), x$2)
                          2 2 2
                     2 \cos(x) - 4 x \sin(x)\gg diff(diff(sin(x^2),x),x)
                          2 2 2
                     2 \cos(x) - 4 x \sin(x)
```
#### <span id="page-19-1"></span>3.1.1 Dérivées partielles

A l'aide de diff() on peut également calculer une dérivée partielle d'une fonction à plusieurs variables.

```
Dérivées partielles
\gg diff(cos(x*tan(y)),x)
                        -tan(y) sin(x tan(y))\gg diff(cos(x+y^2),x,y)
                                        2
                           -2 y cos(x + y)
\gg diff(cos(x+y^2),y,x)
                                         2
                           - 2 y cos(x + y)>> diff((x^2 + y^2) * (ln(x) - ln(y)),x$2,y)
                                 2 2 y
                                - - - ---
                                y 2
                                     x
>> diff((x^2 + y^2) * (ln(x) - ln(y)), y, x$2)
                                 2 2 y
                               - - - ---
                                y 2
                                     x
>>
```
### <span id="page-20-0"></span>3.1.2 L'opérateur différentiel D

L'opérateur D s'applique à une fonction sans spécifier obligatoirement ses arguments.

```
L'opérateur différentiel
>> D(sin)cos
>> D(f+g)D(f) + D(g)>> D(f*g)f D(g) + g D(f)>> D(f@g)D(g) D(f)@g
```
On peut itérer en utilisant @@n ou indexer en une forme D[i] qui retourne la dérivée partielle par rapport à la i<sup>ème</sup> variable.

```
Composition de D
\Rightarrow f := (x,y) \Rightarrow sqrt(x*y^5)
                              (x, y) \rightarrow sqrt(x*y^5)>> D([2], f)(x, y) \rightarrow 5/2*x*y^4/(x*y^5)^(1/2)>> D([2,1],f)(x, y) -> 5/2*y^4/(x*y^5)^(1/2) - 5/4*x*y^9/(x*y^5)^(3/2)
>> D([1,2$2],f)
(x, y) -> 10xy^3/(x*y^5)^(1/2) - 35/2*x*y^8/(x*y^5)^(3/2) + 75/8*x^2*y^13/(x*y^5)^(5/2)>> (D@@1)(sin)
                                        cos
>> (D@@2)(sin)
                                       -sin
```
# <span id="page-21-0"></span>3.2 Intégrales

La fonction int() représente à la fois l'intégration définie et indéfinie. Ainsi pour le calcul d'une primitive, on ne spécifie pas les bornes :

```
Primitive
\gg int(sin(x), x)
                                     -cos(x)>> int(x/(x^2+x+1),x)
                                                     / \hspace{1.5cm} 1/21/2 | 2 3 (x + 1/2) | |
                  2 3 | PI - 2 arctan| ---------------- | |<br>\begin{array}{c} \n\begin{array}{ccc} 3 & 1 & 1 \end{array} & \n\end{array}\ln((x + 1/2) + 3/4)-------------------- + ------------------------------------------
                 2 \overline{6}
```
Pour le calcul d'une intégrale, on spécifie les bornes.

```
Intégrale
>> int(sin(x), x = 0..PI/2)
                                   1
>> int (x/(x^2+x+1), x = 0..1)1/2
                            ln(3) PI 3
                            ----- - -------
                              2 18
```
#### <span id="page-22-0"></span>3.3 Développements limités

Soit  $a \in \mathbb{R}$  et f une fonction définie dans un voisinage de a. On appelle développemement limité de f à l'ordre n au voisinage de  $a$  un polynôme  $P_n$  de degré inférieur ou égal à  $n$  tel que :

$$
f(x) = P_n(x) + (x - a)^n \varepsilon(x)
$$
 où  $\lim_{x \to 0} \varepsilon(x) = 0$ 

Avec les notations de Landau :

$$
f(x) = P_n(x) + O((x - a)^n)
$$

Il est possible de déterminer à l'aide de MuPAD le développement limité ou asymptotique d'une expression en un point. On utilise pour cela  $\text{taylor}$ () pour obtenir un développement en série de Taylor.

```
Développement limité
>> taylor(1/(1-x), x=0, 9)
                 2 3 4 5 6 7 8 9
          1 + x + x + x + x + x + x + x + x + x + x + 0(x)
```
Certaines fonctions ne possèdent pas de développement en série de Taylor, la fonction renvoie alors une erreur, la fonction series() permet de calculer des développements plus généraux.

```
Développement généralisé
>> taylor(cos(x)/x, x=0)
Error: does not have a Taylor series expansion, try 'series' [taylor]
\gg series(cos(x)/x, x = 0)
                                     3
                            1 x x 5
                            - - - + -- + O(x)<br>v 2 24
                            \mathbf{x} 2 24
```
## <span id="page-22-1"></span>3.4 Graphiques

MuPAD offre de nombreuses possibilités pour montrer les objets mathématiques dans un espace à deux ou trois dimensions, nous nous contenterons d'aborder ici le tracé de fonctions et de champs de vecteur.

#### <span id="page-22-2"></span>3.4.1 Tracés de fonctions

La fonction plot func2d() permet de tracer des fonctions à une variable.

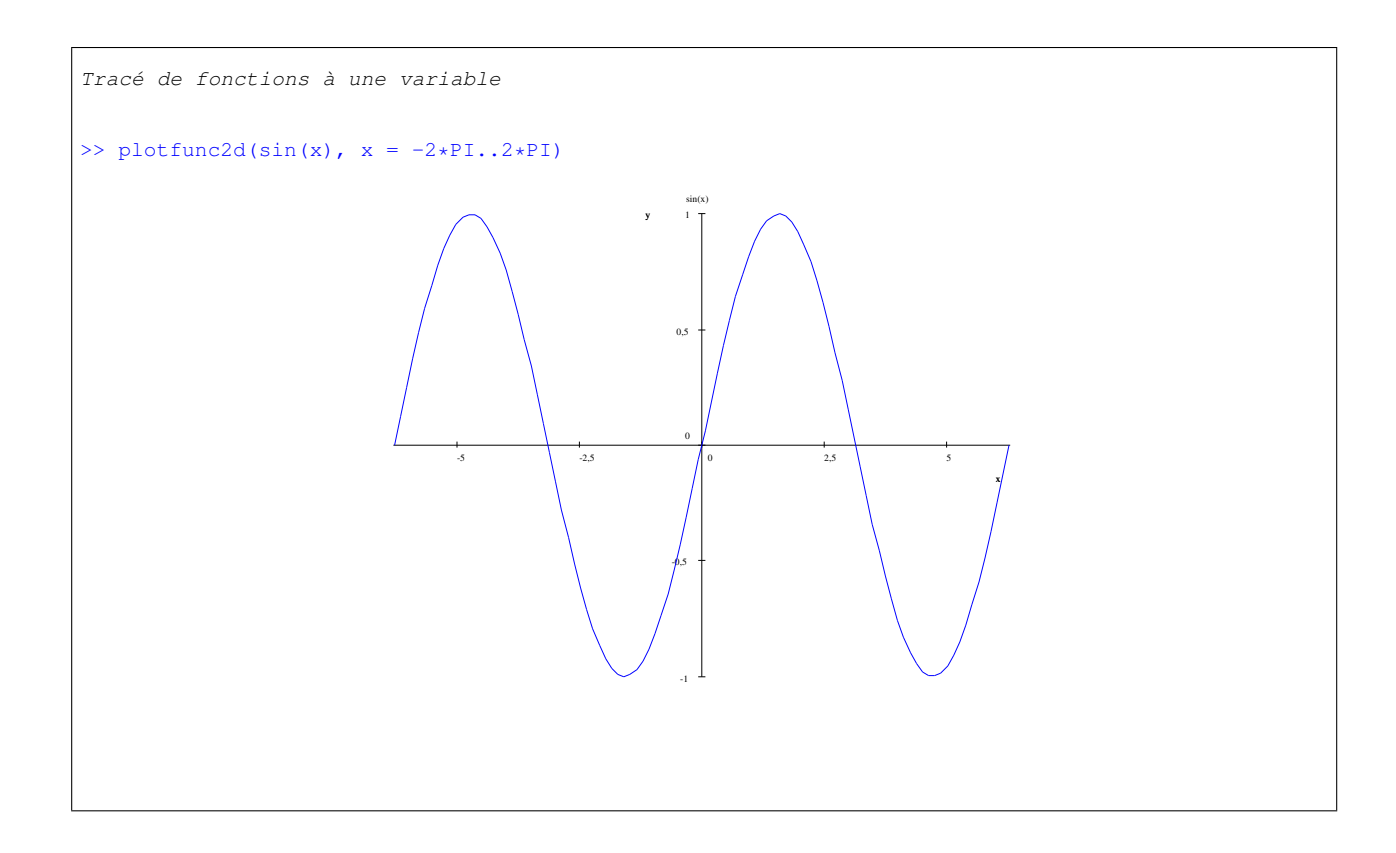

De nombreuses fonctionalités sont offertes, entre autre la possibilité de tracer plusieurs fonctions sur un même graphe.

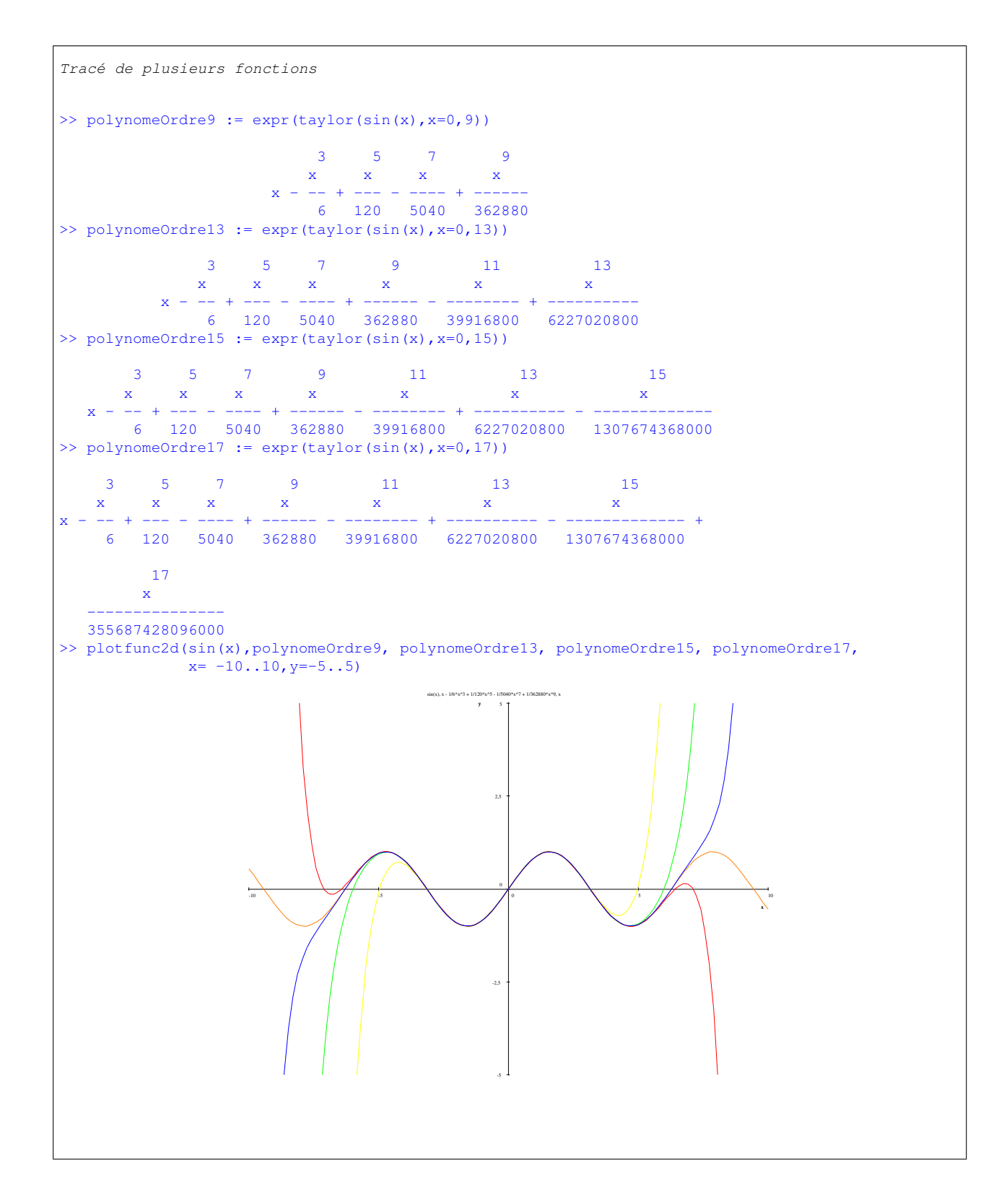

Il est possible de tracer des fonctions avec des singularités :

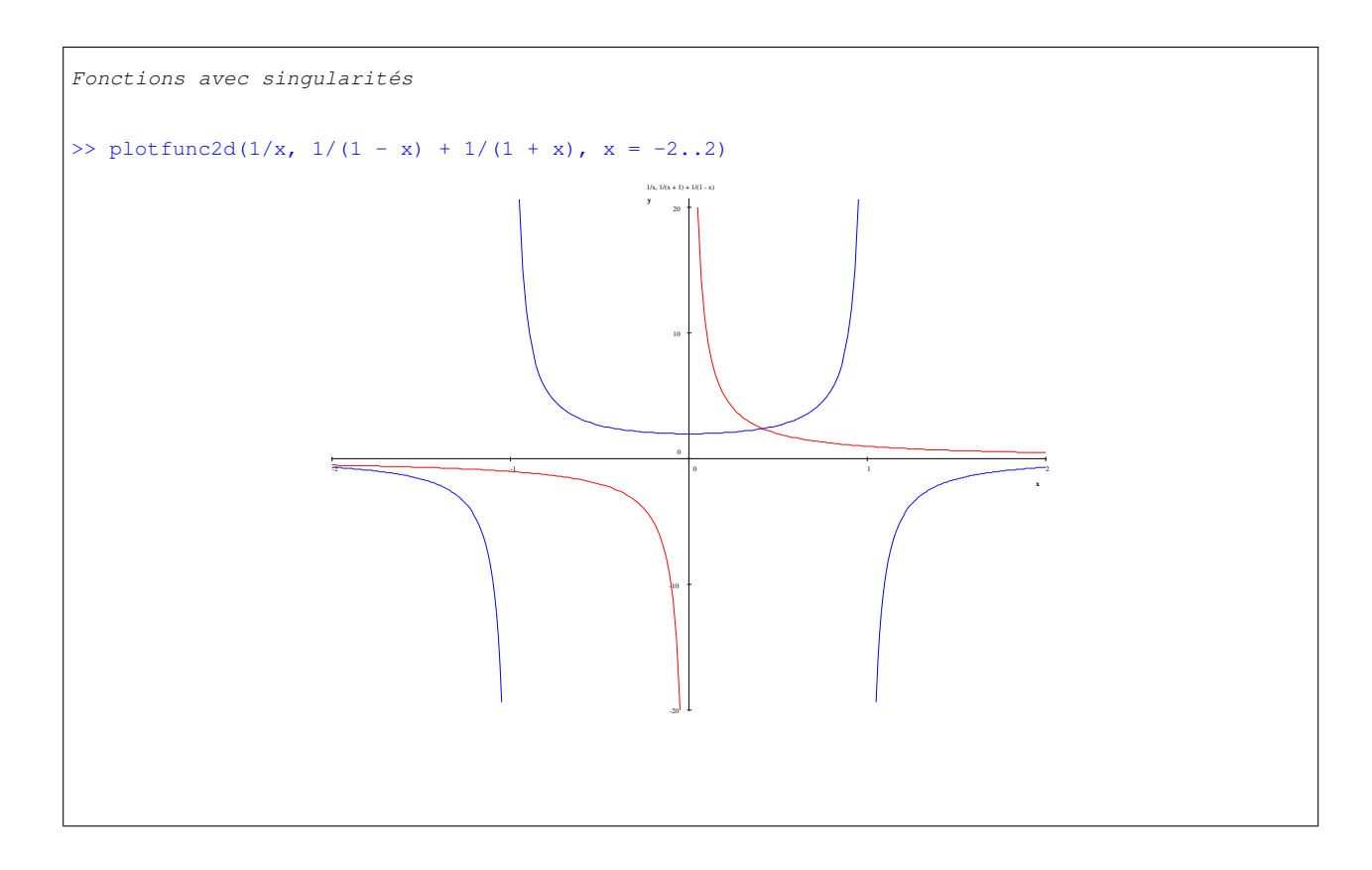

On peut également choisir une échelle logarithmique.

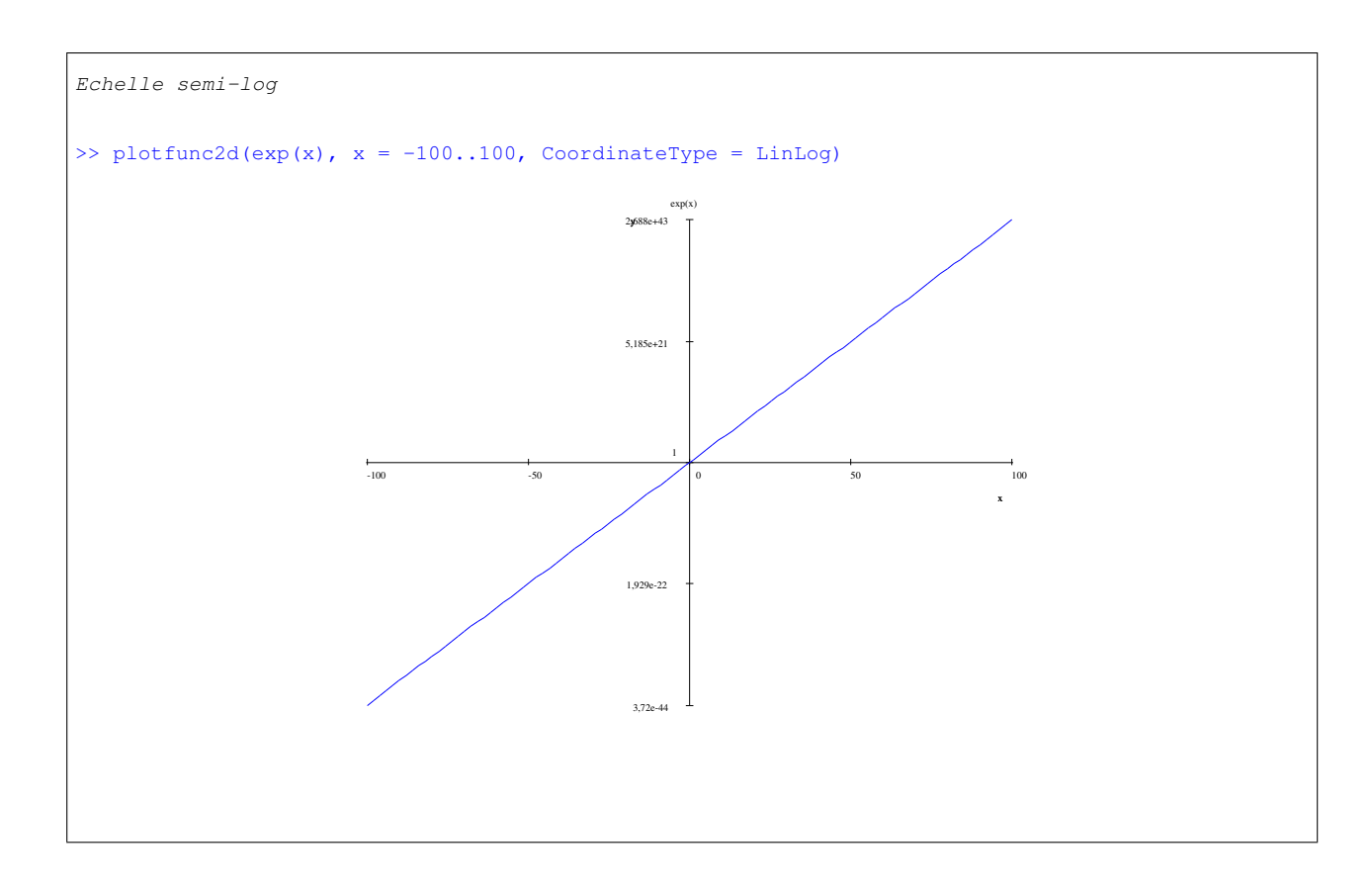

Il est également possible de tracer des fonctions de deux variables à l'aide de plotfunc3d().

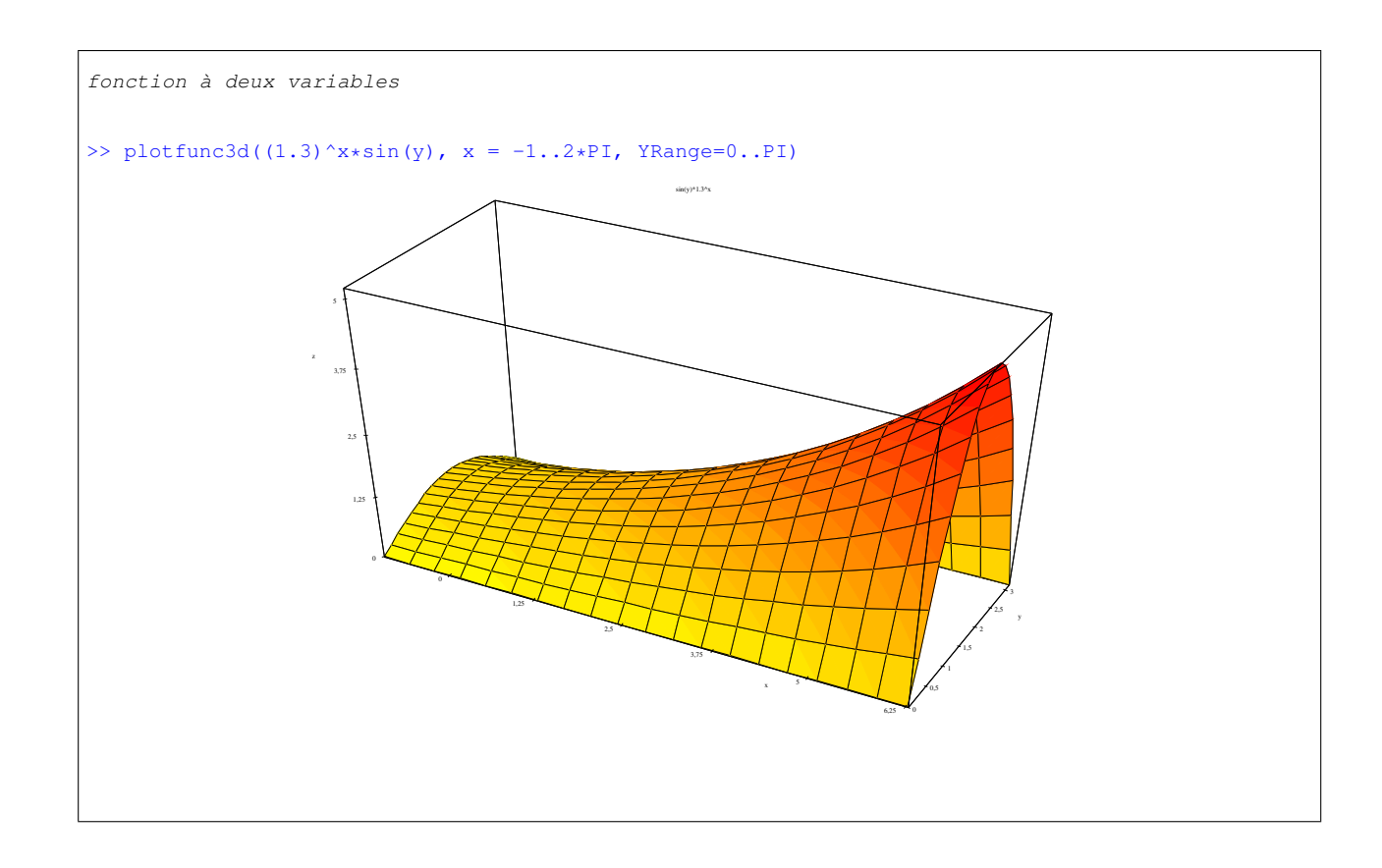

### <span id="page-27-0"></span>3.4.2 Champs de vecteurs

Pour les mécaniciens en herbe, il est également possible de tracer un champ de vecteurs. On définit au préalable le champ de vecteurs, puis on l'affiche. Pour l'exemple, on a :

$$
(x, y) \rightarrow (-y^2, x^2)
$$

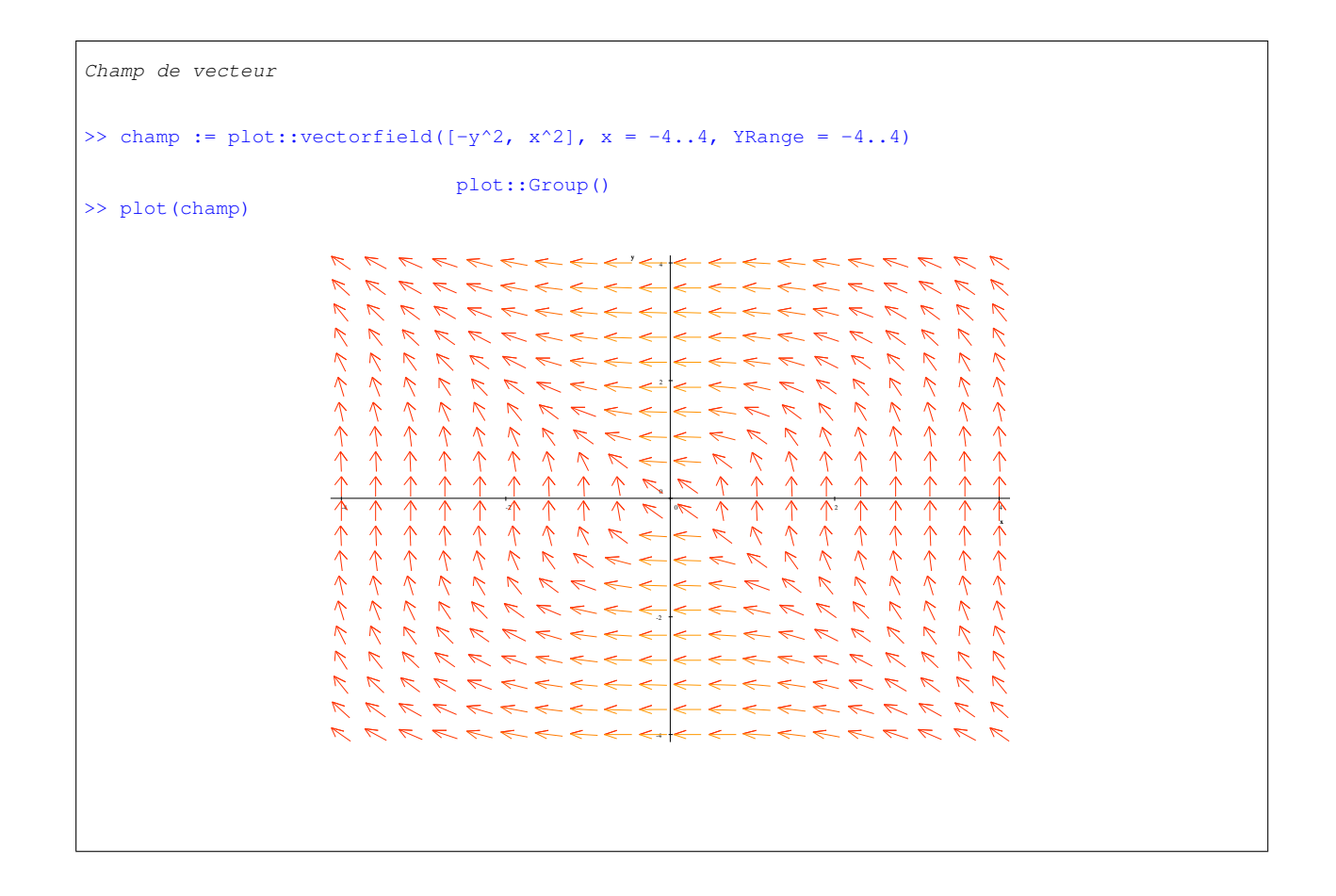

### <span id="page-28-0"></span>3.4.3 Représentation graphique à l'aide de points

MuPad permet de manipuler des listes (voir [5.2.4\)](#page-52-0) qui sont constituées d'une séquence ordonnée d'objets MuPAD entre crochets.

```
Exemples de listes
>> liste1 := [1, 2, 3, 4, 5, 6]
                            [1, 2, 3, 4, 5, 6]>> liste2 := [liste1, PI, cos(x)^2, Coucou ]
                                                2
                 [1, 2, 3, 4, 5, 6], PI, cos(x), Coucou]
```
et l'on peut également générer une suite d'éléments à l'aide de \$.

```
Utilisation du génèrateur d'éléments
>> premier := [ithprime(i) $i = 1..79] //utilisation de $
[2, 3, 5, 7, 11, 13, 17, 19, 23, 29, 31, 37, 41, 43, 47, 53, 59, 61, 67,
  71, 73, 79, 83, 89, 97, 101, 103, 107, 109, 113, 127, 131, 137, 139,
  149, 151, 157, 163, 167, 173, 179, 181, 191, 193, 197, 199, 211, 223,
  227, 229, 233, 239, 241, 251, 257, 263, 269, 271, 277, 281, 283, 293,
   307, 311, 313, 317, 331, 337, 347, 349, 353, 359, 367, 373, 379, 383,
   389, 397, 401]
>>
```
On peut alors construire des listes de points  $plot::PointList$  () que l'on affiche. Si on veut tracer l'évolution de la largeur en dehors des bouts de bois (voir [2.2.3\)](#page-12-0), on peut tracer la suite en fonction de n.

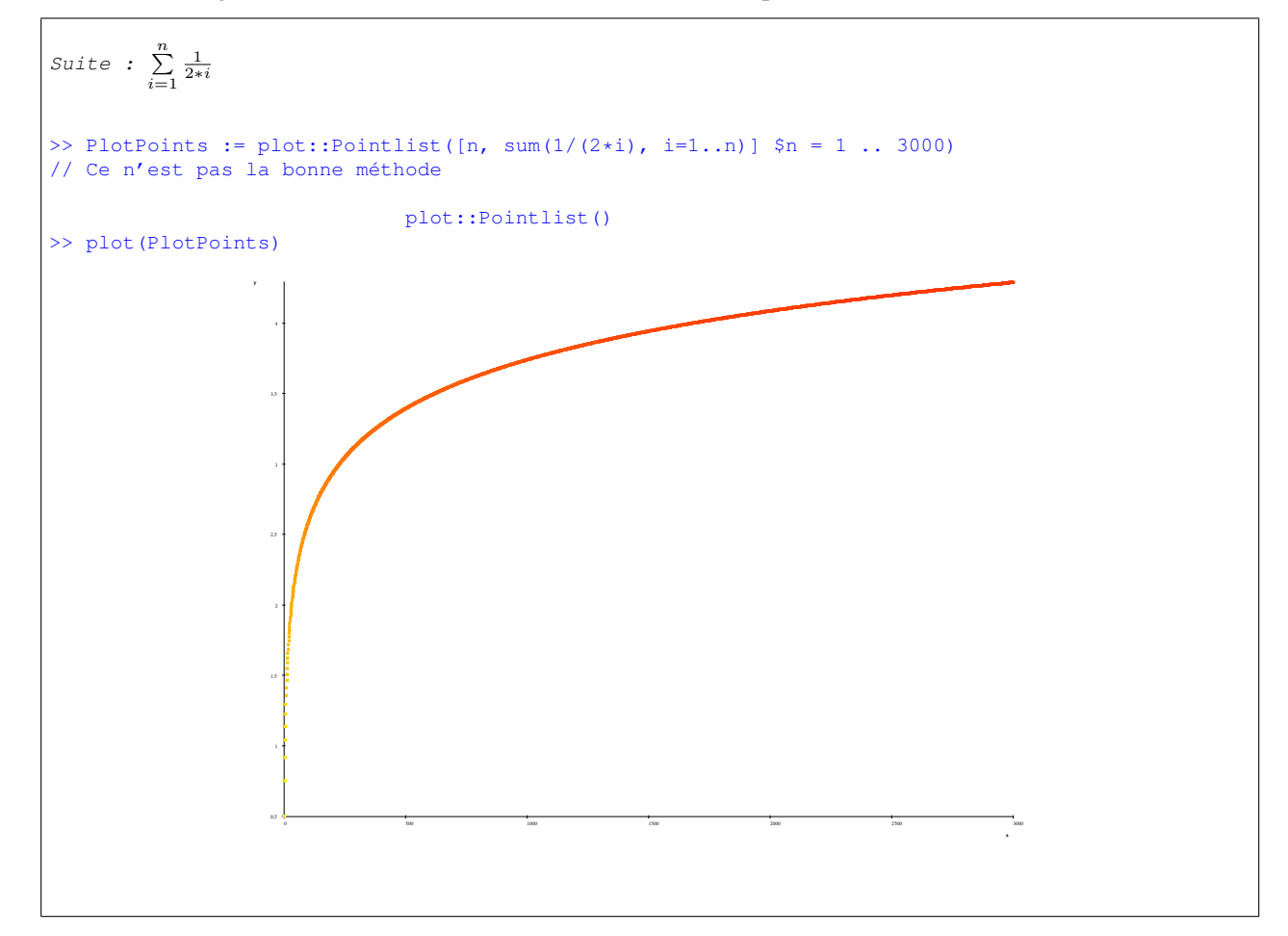

## <span id="page-30-0"></span>3.5 Exercices

V *Exercice n˚5*

V.1 Calculer la limite de la suite :

$$
u_n = 3 \ast 2^{\frac{1}{n}} - 2 \ast 3^{\frac{1}{n}}
$$

1 1 - n n  $3 \t2 \t - 2 \t3$ 

1

```
Solution
>> u := 3 \times 2^(1/n) - 2 \times 3^(1/n)>> limit(u, n=infinity)
```
## VI *Exercice n˚6*

On considère la suite récurrente définie par :

$$
u_n = u_{n-1} + u_{n-2}, u_0 = \sqrt{(5)} - 1 \text{ et } u_1 = \sqrt{(5)} - 3
$$

VI.1 Calculer la valeur exacte de  $u_{100}$ . Vous utiliserez la composition de fonctions.

VI.2 Calculer les valeurs approchées de  $u_{100}$  avec 10, 20, 30, 40, 50 et 100 chiffres significatifs.

## *Solution* :

Calculons quelques termes de la suite :

$$
u_2 = u_1 + u_0
$$
  
\n
$$
u_3 = u_2 + u_1
$$
  
\n
$$
= 2u_1 + u_0
$$
  
\n
$$
u_4 = u_3 + u_2
$$
  
\n
$$
= 3u_1 + 2u_0
$$
  
\n
$$
u_5 = 5u_1 + 3u_0
$$
  
\n
$$
u_6 = 8u_1 + 5u_0
$$

Si l'on définit  $f(u_1, u_0) = (u_1 + u_0, u_1)$ 

$$
f(u_1, u_0) = (u_1 + u_0, u_1)
$$
  
\n
$$
f(f(u_1, u_0)) = f(u_1 + u_0, u_1)
$$
  
\n
$$
= (2u_1 + u_0, u_1 + u_0) = (u_3, u_2)
$$
  
\n
$$
f(f(f(u_1, u_0)) = f(2u_1 + u_0, u_1 + u_0)
$$
  
\n
$$
= (3u_1 + 2u_0, 2u_1 + u_0) = (u_4, u_3)
$$

```
Solution
\Rightarrow f := (x, y) -> (x + y, x)
                            (x, y) \rightarrow (x + y, x)>> u0 := sqrt(5) - 11/2
                                  5 - 1>> u1 := sqrt(5) - 3
                                   1/2
                                  5 - 3\gg u100 := (f@@100)(u1, u0)
                        1/2
927372692193078999176 5 - 2073668380220713167378,
                       1/2
573147844013817084101 5 - 1281597540372340914251
>> float(u100[2])
                                                                                        -128.0
>> DIGITS := 20
                                                                                          20
>> float(u100[2])
                                                                  -0.0000000298023223876953125
//etc
```
VII *Exercice n˚7*

VII.1 Calculer la dérivée de la fonction f :

$$
f: t \mapsto \arcsin(2t\sqrt{1-t^2})
$$

VII.2 Simplifier l'expression en supposant  $t > \frac{1}{\sqrt{2}}$  $\frac{1}{2}$ , puis que  $t \in ]-\frac{1}{\sqrt{2}}$  $\overline{\overline{2}}$  ,  $\frac{1}{\sqrt{2}}$  $\frac{1}{2}$ [. Vous utiliserez la commande assume().

Solution  $\Rightarrow$  f := arcsin(2 \* t \* sqrt(1 - t^2)) 2 1/2  $arcsin(2 t (1 - t))$  $\gg$  d := diff(f,t) 2  $2 \t1/2$  2 t 2 (1 - t ) - --------2 1/2  $(1 - t)$ --------------------------- 2 2 1/2  $(1 - 4 t (1 - t))$ >> simplify(d) 2 2  $1/2$  2 t 2 (1 - t ) - ---2 1/2  $(1 - t)$ --------------------------- 2 2 1/2  $((2 t - 1))$ >> assume(t, Type::Real) : assume(t >  $1/\sqrt{2}$ , \_and)  $> 1/2*2^{\wedge}(1/2)$ >> simplify(d) 2  $2 \t1/2$  2 t  $2(1 - t)$  - ----------- $2 \t1/2$  $(1 - t)$ --------------------------- 2  $2 t - 1$ >> assume(t, Type::Real) : assume(t <  $1/\sqrt{2}$ , \_and) : assume(t >  $-1/\sqrt{2}$ , \_and)  $]-1/2*2^{\wedge}(1/2)$ ,  $1/2*2^{\wedge}(1/2)$ [ >> simplify(d) 2  $2 \t1/2$  2 t 2  $(1 - t)$  - --------2 1/2  $(1 - t)$ --------------------------- 2  $1 - 2 t$ 

VIII *Exercice n˚8*

VIII.1 Tracer le graphe de la fonction f et de sa dérivée :

$$
f: t \mapsto \arcsin\left(\frac{t + \sqrt{1 - t^2}}{2}\right)
$$

```
Solution
>> f := t-> arcsin((t + sqrt(1 - t^2))/2)t \rightarrow \arcsin((t + \sqrt{2})(t^2 - t^2))\gg d := diff(f(t),t)
                                                       t
                                            1/2 - --------------
                                                      2 1/2
                                             2 (1 - t)-------------------------------
                                        / 2 1/2 \2 \1/2
                                       | t (1 - t ) || 1 - | - + - - - - - - - | |\ \ 2 2 / /
>> plotfunc2d(f(t),d(t), t=-1..1, y=-1..1)
```
IX *Exercice n˚9*

A l'aide de MuPAD, étudiez la fonction :

$$
f(x) = x^2 \arctan \frac{1}{1+x}
$$

IX.1 Quel est son domaine de définition dans  $\mathbb R$  ? Vous pourrez utiliser la fonction discont().

IX.2 Donnez sous une forme simplifiée la dérivée de f.

IX.3 Calculer  $f(2)$ .

IX.4 Étudier les limites de la fonction  $f$ .

IX.5 Tracer la fonction à l'aide de MuPAD.

IX.6 Déterminer le développement de rang 3 de Taylor à droite et à gauche de −1.

IX.7 Tracer la fonction, sa dérivée et les développements limités sur un même graphe.

Pour résoudre cet exercice, on va créer un fichier contenant la résolution, la fonction qui permet de lire un fichier contenant des fonctions MuPAD est la fonction read().

```
Solution
print(NoNL, "Fonction f : "): f := x^2 + arctan(1/(1+x));
//
// Domaine de définition
//
print(NoNL,"Positions des discontinuités :"): discont(f,x,Dom::Real);
// Dérivée
g:=diff(f,x):print(NoNL,"Dérivée :"): simplify(g);
//
// Calcul de f(2)
//
print(NoNL,"valeur en 2 :"): eval(subs(f,x=2)), float(eval(subs(f,x=2)));
//
// Etude des limites
//
print(NoNL, "limite en +infini :"): limit(f, x=infinity);
print(NoNL,"limite en -infini :"): limit(f,x=-infinity);
print(NoNL, "limite en -1 :"): limit(f, x=-1);
print (NoNL, "limite à droite en -1 :"): limit (f, x=-1, Right);
print(NoNL,"limite à gauche en -1 :"): limit(f,x=-1,Left);
//
// Graphe de la fonction
//
plotfunc2d(f, x = -5..5);
input();
//
// Développement limités
//
print(NoNL,"Développement de Taylor à droite en x=-1,
      3 termes sont demandés :"):
poly3d := expr(series(f, x=-1, 3, Right));print(NoNL,"Développement de Taylor à gauche en x=-1,
      3 termes sont demandés :"):
poly3q := expr(series(f, x=-1, 3, Left));//
// Graphe de la fonction et des développements limités et de la dérivée
//
enMoins1 := piecewise([x < -1, \text{poly3g}], [x > -1, \text{poly3d}]);
plotfunc2d(f, enMoins1, g, x = -5..5, y = -6..6);
```

```
Trace de la solution
>> read("ex9.mu")
Fonction f :
                                                                      2 / 1 \setminusx arctan| ----- |
                                                                               \langle x + 1 \ranglePositions des discontinuités :
                                                                           -1Dérivée :
                                                                                           2
                                                                       / 1 \ x2 x arctan| ----- | - ------------
                                                                       \chi x + 1 / 2
                                                                                    2 x + x + 2valeur en 2 :
                                                                4 arctan(1/3), 1.287002218
limite en +infini :
                                                                          infinity
limite en -infini :
                                                                          -infinity
limite en -1 :
                                                                          undefined
limite à droite en -1 :
                                                                             PI
                                                                              --
                                                                               2
limite à gauche en -1 :
                                                                             PI
                                                                            - --
                                                                                2
Développement de Taylor à droite en x=-1, 3 termes sont demandés :
                                                       PI 2 / PI \setminus-- + (x + 1) (- PI - 1) + (x + 1) | -- + 2 |2 \qquad \qquad \qquad 2 /Développement de Taylor à gauche en x=-1, 3 termes sont demandés :
                                                                            PI 2 / PI \setminus(x + 1) (PI - 1) - -- + (x + 1) | 2 - -- |
                                                                              2 \qquad \qquad \backslash 2 /
          / PI 2 / PI \
piecewise| - -- + (x + 1) (PI - 1) + (x + 1) | - -- + 2 | if x < -1,
          \begin{array}{ccc} \backslash & 2 & / \end{array}PI 2 / PI \setminus-- + (x + 1) (- PI - 1) + (x + 1) | -- + 2 | if -1 < x |2 \qquad \qquad \qquad \qquad \qquad \qquad \qquad \qquad \qquad \qquad \qquad \qquad \qquad \qquad \qquad \qquad \qquad \qquad \qquad \qquad \qquad \qquad \qquad \qquad \qquad \qquad \qquad \qquad \qquad \qquad \qquad \qquad \qquad \qquad \qquad \qquad \qquad \qquad
```
# <span id="page-35-0"></span>4 Résolution d'équations

MuPAD par l'intermédiaire de la fonction solve() permet de résoudre des équations ou même des inéquations. Cette résolution peut être formelle ou numérique.
```
Equation du 1er et 2nd degré
\Rightarrow solve (a*x + b = c, x)
        / (-b + c )piecewise| { --- } if a <> 0, C_ if a = 0 and - b + c = 0,
       \sqrt{} a }
                            \bar{\mathcal{N}}{} if a = 0 and -b + c \Leftrightarrow 0 |
                            /
>> solve(a*x^2 + b*x +c = 0, x)/
        |
        |
        |
piecewise| C_{\perp} if a = 0 and b = 0 and c = 0,
        \lambda\{ c \}{} if a = 0 and b = 0 and c \le 0, \{- - \} if a = 0 and b \le 0,
                                 { b }
   { 2 \frac{1}{2} 2 \frac{1}{2} 2 \frac{1}{2} 2 \frac{1}{2}{ b (- 4 a c + b ) b (- 4 a c + b ) } |
   { - - - ----------------- - - + ----------------- } |
   \{ 2 2 2 2 3 1
                                             -- } if a \lt 0 |
   \{ a a a a \} /
```
Si l'équation à un nombre infini de solutions le domaine est défini. Ainsi dans l'exemple suivant  $X_2, X_4 \in$ Z.

```
\Rightarrow solve(sin(x)+cos(x) = 1)
    x in { 2*X2*PI | X2 in Z_ } union { 1/2*PI + 2*X4*PI | X4 in Z_ }
```
Pour calculer numériquement les solutions d'une équation, on obtient toutes les solutions de l'équation, puis on peut utiliser la fonction float() pour obtenir une approximation. Dans l'exemple qui suit RootOf représente l'ensemble des racines solutions du polynome et la fonction map() applique la fonction float () à l'ensemble des solutions.

```
Solution numérique
>> solve(x^2 + x^2 + x, x)6
                     {0} union RootOf(X5 + X5 + 1, X5)
>> map(last(1),float)
\{-0.1547351445 + 1.038380754 \text{ I}, -0.1547351445 - 1.038380754 \text{ I},- 0.7906671888 - 0.3005069203 I, - 0.7906671888 + 0.3005069203 I,
   0.9454023333 + 0.6118366938 I, 0.9454023333 - 0.6118366938 I, 0.0}
```
Terminons par une inéquation :

```
Inéquation
\gg solve(x^4 > 15, x)
             ]15^(1/4), infinity[ union ]-infinity, -15^(1/4)[
```
## 4.1 Système d'équations

Pour résoudre un système d'équation on spécifie les équations et les inconnues sous la forme d'un ensemble.

Considérons le problème suivant : Le père Olivier éleveur d'ânes de son état possède un terrain de forme carrée. Il décide de créer sur son terrain une carrière sous la forme d'un enclos carré pour entrainer ses ânes au saut d'obstacles, pour les prochains jeux olympiques. Pour clôturer le terrain et l'enclos, il lui faut 6000 mètres de lisses en bois et il y a 3 lisses par hauteur. La partie non occupée par la carrière est mise en herbe et cette surface ensemençée est de  $150000m^2$ , quelle est la taille du champ, quelle est la taille de la carrière ?

```
Système d'équations
>> equations := \{4 \times x + 4 \times y = 2000, x^2 - y^2 = 150000\}2 2
                      {4 \times 4 \times 4 \times 2000, \times - \times 150000}>> solve(equations, {x, y})
                               { [x = 400, y = 100]}
```
#### 4.2 Equations différentielles

Même s'il n'est pas dans notre propos, d'étudier les équations différentielles commençons par situer le problème en termes de systèmes dynamiques qui conduisent génèralement à des modèles mathématiques utisant des équations différentielles. La notion de système dans ce cadre correspond au processus que l'on cherche à modéliser, il évolue dans le temps et le système est alors décrit par des variables qui varient en fonction du temps. Le système est ouvert s'il y a des échanges (matière/énergie) avec l'extérieur. Les échanges s'effectuent par l'intermédiaire des entrées et des sorties du système. Les entrées du système correspondent aux variations expérimentales que le système subit. Les sorties sont les réponses du système c'est-à-dire les échanges avec le milieu extérieur et également les variables modifiées.

Les paramètres d'un modèle interviennent dans les équations du modèle et sont des grandeurs fixées. Les fonctions utilisées sont fréquemment non-linéaires soit par rapport aux paramètres, soit par rapport aux variables :

– Par rapport aux paramètres, un exemple simple est donné par l'équation :

$$
y = a^2 x \tag{14}
$$

Si la valeur de *a* est modifiée d'un facteur *n* celle de *y* sera modifiée d'un facteur  $n^2$ . Il n'y pas proportionalité entre la cause qui est la modification de a et son effet qui se traduit par la modification de la valeur de y.

– Par rapport aux variables. On considère qu'une fonction est non linéaire si l'une au moins de ses dérivées premières n'est pas constante. Considérons par exemple l'équation

$$
f(x_1, x_2, x_3) = ax_1 + bx_2x_3
$$
 avec *a*, *b* constants (15)

```
Exemple
>> f := (x1, x2, x3) -> a*x1 + b*x2*x3(x1, x2, x3) \rightarrow axx1 + bxx2*x3>> diff(f(x1,x2,x3),x1)
                                         a
>> diff(f(x1,x2,x3),x2)
                                      b x3
> diff(f(x1, x2, x3), x3)
                                      b x2
>>
```
 $\partial f(x_1,x_2,x_3)$  $\frac{\partial^2 \{1, x_2, x_3\}}{\partial x_2} \neq$  constante l'équation n'est donc pas linéaire.

Schématiquement, un système dynamique est décrit par une loi d'évolution qui, à partir de conditions initiales permet de déterminer le futur ; l'évolution temporelle est décrite par une ou plusieurs équations différentielles. Ces équations peuvent être ordinaires (ODE ordinary differential equation) si elles font intervenir uniquement les variables et leurs dérivées par rapport par rapport au temps. Si vos équations différentielles contiennent des dérivées par rapport à plusieurs grandeurs, le temps et une distance par exemple, il s'agit d'une équations aux dérivées partielles. Enfin l'ordre d'une équation différentielle désigne l'ordre de la dérivée de plus haut rang qu'elle contient. Une équation du premier ordre ne contient que des dérivées premières de ses variables. L'équation linéaire de premier ordre la plus simple s'écrit sous la forme :

$$
\frac{dy}{dt} = ky \tag{16}
$$

```
Equation différentielle ordinaire du premier ordre
>> equa_diff1 := ode(diff(y(t),t) = k*y(t), y(t))
                    ode(- k y(t) + diff(y(t), t), y(t))
>> solve(equa_diff1)
                              C1 exp(k t)
  equa_diff2 := ode(y'(t) = k*y(t), y(t))
                    ode(- k y(t) + diff(y(t), t), y(t))
>> solve(equa_diff2)
                               C2 exp(k t)
```
La fonction ode () définit une équation différentielle ordinaire, on précise une équation et une fonction. On peut alors chercher la solution génèrale à l'aide de solve().

Examinons maintenant un exemple, selon Thomas Malthus<sup>[3](#page-39-0)</sup>, la vitesse de croissance d'une population est proportionnelle à son effectif présent. Soit k la constante qui exprime le pourcentage d'augmentation de la population pendant la période considérée (ex :  $k = 1, 25$  si la population a connu une augmentation de 25%). Si l'effectif initial est de  $n_0$  à  $t = 0$ , il devient à  $\Delta t$  défini comme unitaire :

$$
n_1 = kn_0 \tag{17}
$$

De même au pas de temps suivant :

$$
n_2 = kn_1 \tag{18}
$$

De proche en proche, on obtient l'équation [\(19\)](#page-39-1) de Malthus :

<span id="page-39-1"></span>
$$
n_{(t)} = kn_{(t-1)}\tag{19}
$$

L'accroissement de la population pendant le temps  $\Delta t$  est de :

<span id="page-39-2"></span>
$$
\Delta n_{(t)} = n_{(t+1)} - n_{(t)} = kn_{(t)} - n_{(t)} = (k-1)n_{(t)}
$$
\n(20)

La figure [6](#page-40-0) montre la suite des valeurs  $n_{(t)}$ . Un système dynamique évolue en fonction du temps mais la représentation proposée il n'apparaît pas de façon explicite. On le réintroduit en représentant (figure [7\)](#page-40-1) la suite des valeurs successives de  $n_{(t)}$  en fonction du temps (suite chronologique).

L'accroissement que nous venons d'établir [\(20\)](#page-39-2) correspond à l'accroissement durant un pas de temps  $\Delta t$ . Si cette période est deux fois plus grande, la valeur obtenue pour  $\Delta n_{(t)}$  serait deux fois plus grande et ainsi de suite. On peut écrire :

$$
\frac{\Delta n_{(t)}}{\Delta t} = (k-1)n_{(t)}
$$
\n(21)

<span id="page-39-0"></span><sup>3</sup>Le principe des populations, 1798

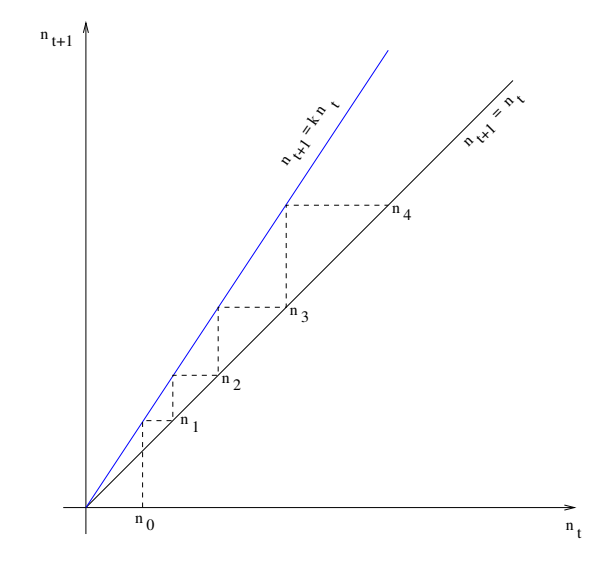

FIG. 6 – Équation de Malthus dans le plan  $(n_{t+1}, n_t)$ 

<span id="page-40-0"></span>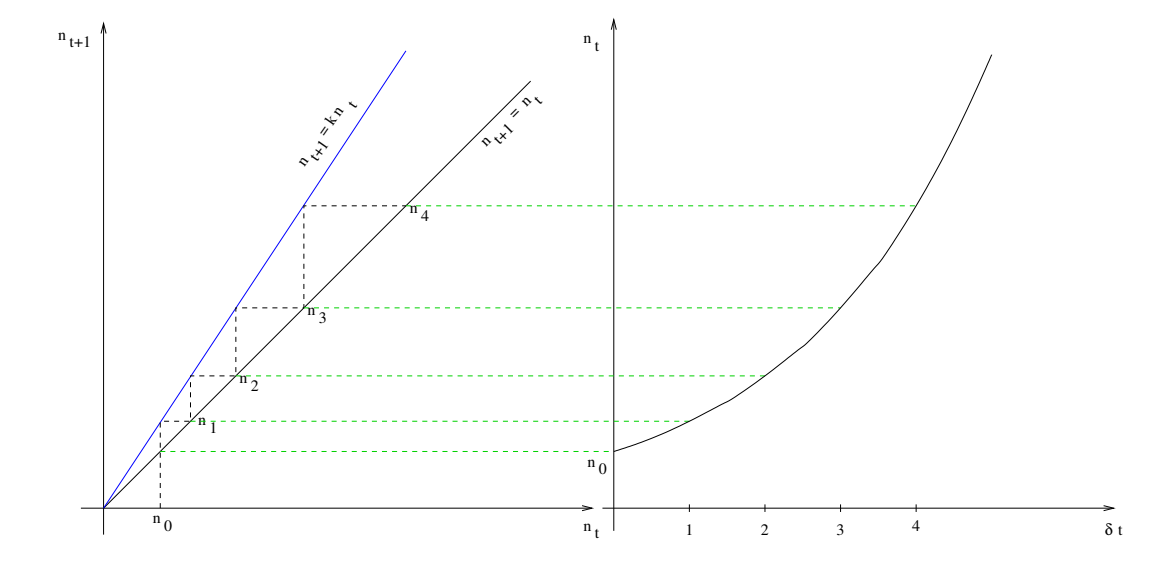

<span id="page-40-1"></span>FIG. 7 – Série chronologique

En passant des différences finies aux différentielles :

$$
\frac{dn_{(t)}}{dt} = (k-1)n_{(t)}
$$
\n(22)

On résout cette équation différentielle en utilisant MuPAD :

```
Résolution de l'équation de Malthus
>> equa_malthus := ode({diff(n(t),t) = (k - 1) * n(t), n(0) = n0}, n(t))
           ode({n(0) = n0, diff(n(t), t) - n(t) (k - 1)}, n(t))
>> solve(equa_malthus)
                           {n0 exp(k t) exp(-t)}
```
Cela conduit donc à une croissance exponentielle  $n_{(t)} = n_0 e^{(k-1)} t$ , on parle alors de loi exponentielle. La représentation ainsi que la résolution nous montre que l'effectif de la population ne croît pas de façon linéaire. Les intervalles de temps sont constants et la différence entre  $n_i$  et  $n_{i+1}$  est plus petite que celle entre  $n_j$  et  $n_{j+1}$  avec  $i < j$ . La loi d'évolution est linéaire par contre la série chronologique ne l'est pas.

Si  $n_0 = 0$ , la population reste nulle, quel que soit la valeur de k. Ce point particulier (singulier) qui reste invariant suite à l'application de la règle d'évolution est un point fixe et correspond à un état stationnaire du système dynamique.

Les propriétés de l'état stationnaire dépendent de celles de la règle d'évolution. Lorsque  $k > 1$ , la population augmente quel que soit l'effectif  $n_0$  initial. Toute perturbation apportée au système provoque l'éloignement de ce point fixe. L'état stationnaire est instable, il est appelé répulseur (cf. fig. [8\)](#page-41-0). Par contre,

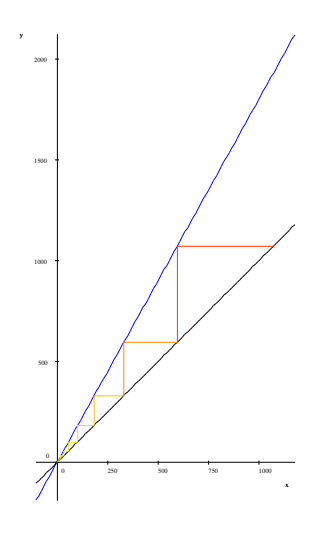

FIG. 8 – Equation de Malthus  $k > 1$ 

<span id="page-41-0"></span>lorsque  $k < 1$ , la population diminue de façon irrémédiable vers 0. L'état stationnaire est stable, il est appelé attracteur (cf. fig. [9\)](#page-42-0).

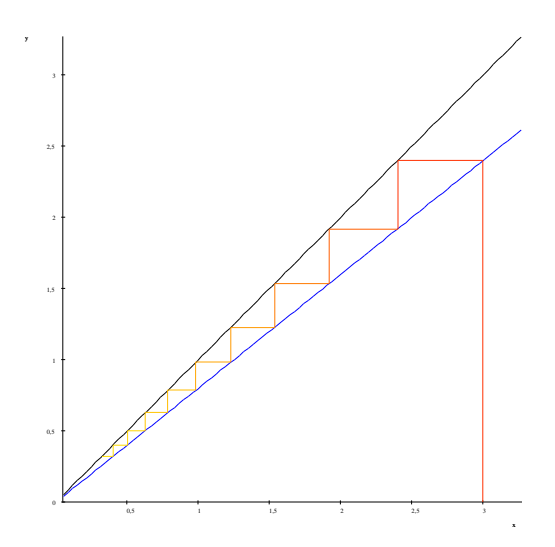

FIG. 9 – Equation de Malthus  $k < 1$ 

<span id="page-42-0"></span>Le modèle malthusien ne reflète pas réellement la réalité, puisque la croissance est sans fin. Un demisiècle après, Darwin reprend le principe énoncé par Malthus et ajoute la notion de compétition entre espèces. Verhulst avait proposé (eq. [23\)](#page-42-1) auparavant à partir du modèle Malthusien un modèle bornant la croissance exponentielle.

<span id="page-42-1"></span>
$$
n_{(t+1)} = \lambda n_{(t)} \left( 1 - \frac{n_{(t)}}{K} \right) \tag{23}
$$

Ce modèle correspond à la loi logistique. On peut utiliser MuPAD pour étudier ce modèle.

```
Solution de l'équation logistique
>> equa_logistique := n \rightarrow lambda * n \times (1 - n/K)n \rightarrow lambda*n*(1 - n/K)
>> solve(equa_logistique(n), n)
piecewise({} if K = 0 and lambda = 0, C_ if K \Diamond 0 and lambda = 0,
   {} if K = 0 and lambda \langle > 0, {K, 0} if K \langle > 0 and lambda \langle > 0)
```
L'effectif *n* varie entre 0 et K lorsque  $\lambda \neq 0$  et  $K \neq 0$ .

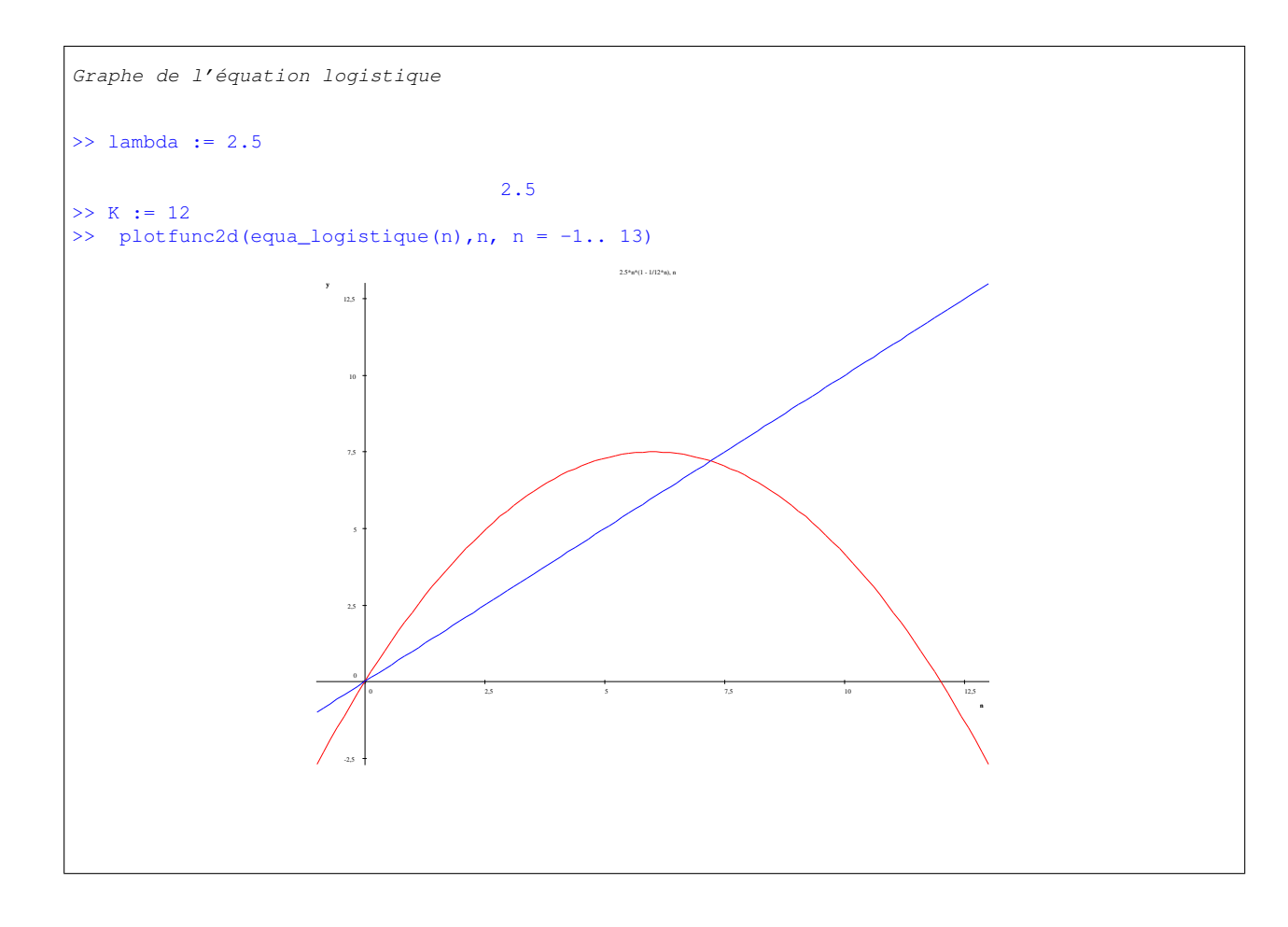

L'équation logistique avec  $0 \le x \le K$  présente un comportement intéressant en fonction de la valeur de  $\lambda$ . Pour des faibles valeurs de  $\lambda$ , la courbe se situe en dessous de la première bissectrice et quelle que soit la valeur initiale  $n_0$  le système converge vers l'attracteur  $(0, 0)$  (figure [10\)](#page-44-0).

D'une façon génèrale, lorsque  $\lambda < 3$ , le système converge vers un état stationnaire qui révèle la présence d'un attracteur ponctuel (figure : [11\)](#page-44-1).

Si  $\lambda = 3.1$ , le système oscille entre deux valeurs (figure [12\)](#page-45-0).

et si l'on augmente encore  $\lambda < 3.5699456718$  (figure [13\)](#page-45-1) le système va osciller entre 4, 8, 16, 32 ... valeurs. On est en présence d'attracteurs cycliques, l'augmentation de  $\lambda$  provoquant des dédoublements de la période.

Lorsque  $\lambda > 3.5699456718$ , c'est le chaos (figure [14\)](#page-46-0), le système se comporte de façon désordonnée et manifeste la présence d'un attracteur étrange.

La démarche pour l'établissement d'un modèle pour un système dynamique comporte donc les phases suivantes<sup>[4](#page-43-0)</sup>:

- Identification des variables, de leur interaction et des boucles de régulation qui les relient ;
- Etablissement du système d'équations décrivant l'évolution temporelle des variables ;
- Identification des états stationnaires, leurs nombres et leurs conditions d'existence et leurs valeurs (analytique ou numérique) ;
- Etude de la stabilité des états stationnaires ;

<span id="page-43-0"></span><sup>4</sup>Remarque : les deux derniers points n'ont pas été traités dans ce qui précède car il sorte du contenu de ce cours.

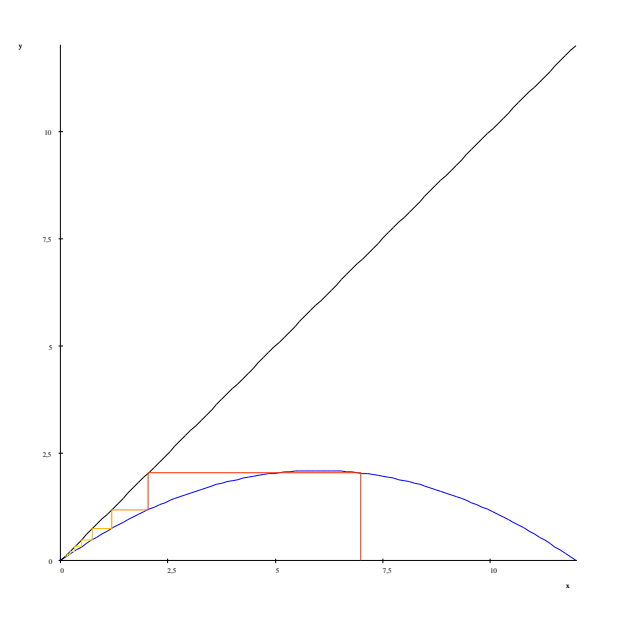

FIG. 10 – Loi logistique  $\lambda = 0.7$ 

<span id="page-44-0"></span>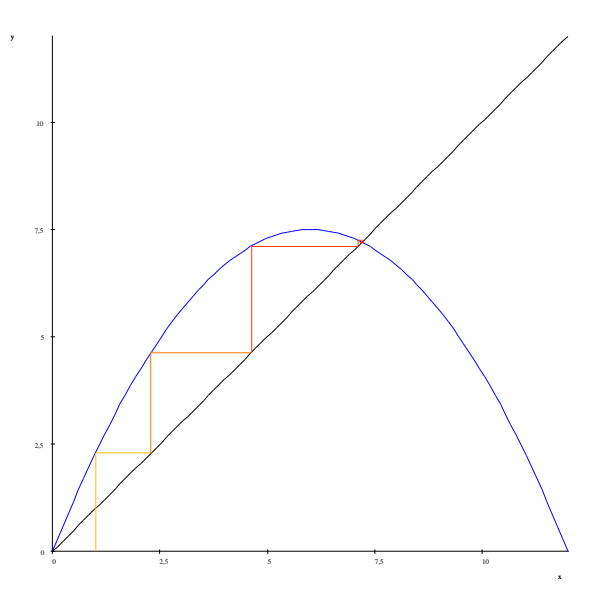

<span id="page-44-1"></span>FIG. 11 – Loi logistique  $\lambda = 2.5$ 

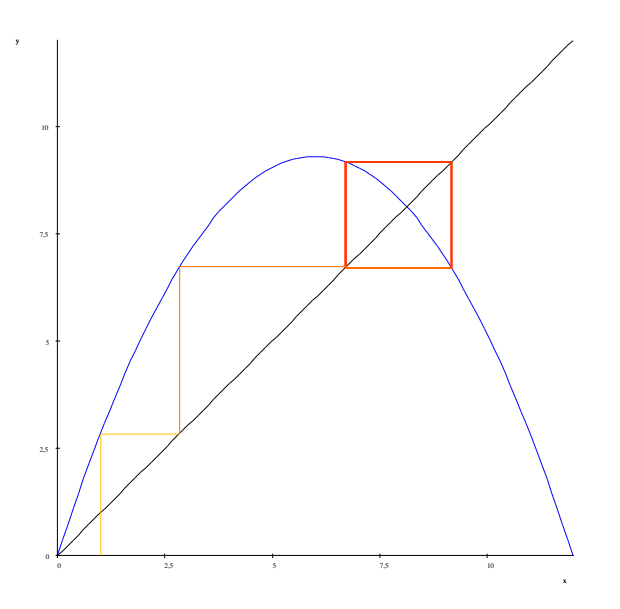

FIG. 12 – Loi logistique  $\lambda = 2.5$ 

<span id="page-45-0"></span>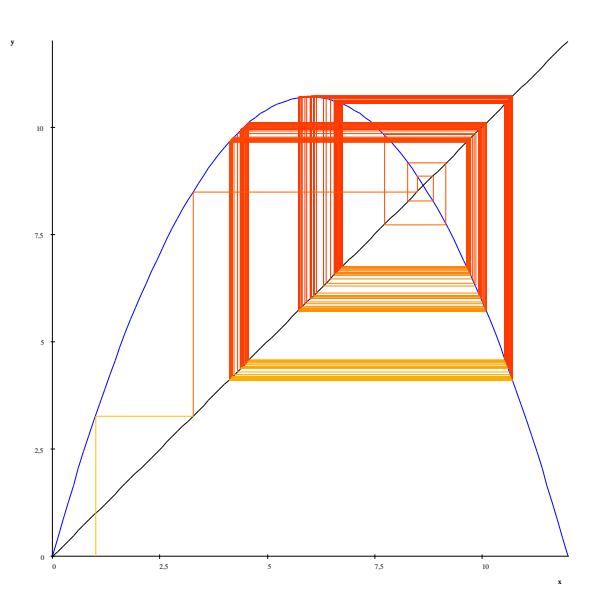

<span id="page-45-1"></span>FIG. 13 – Loi logistique  $\lambda = 3.569$ 

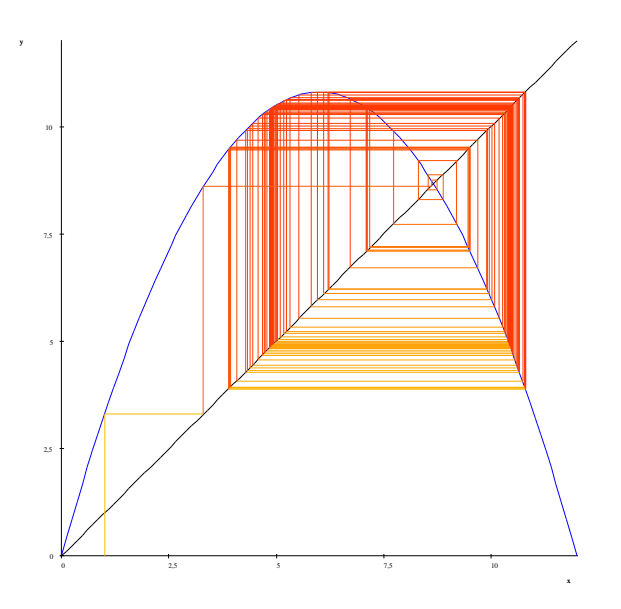

FIG. 14 – Loi logistique  $\lambda = 3.6$ 

- <span id="page-46-0"></span>– Intégration (numérique) éventuelle du système d'équations différentielles ;
- Étude du chaos éventuel à l'aide du diagramme de bifurcation.

Solution >> r :=  $rec(v(k) = v(k - 1) + v(k - 2), v(k), (v(0) = sqrt(5) - 1, v(1) = sqrt(5) - 3))$  $1/2$   $1/2$ rec(v(k) - v(k - 1) - v(k - 2), v(k), {v(0) = 5 - 1, v(1) = 5 - 3})  $\gg$  res := solve(r) {  $/$  1/2 \ k }  $\{$  1/2 | 5 | }  $\{ (5 - 1) | 1/2 - - - - | \}$ {  $\qquad \qquad \backslash$  2 / } >> u := fp::unapply(res[1], k) k ->  $(5^{\circ}(1/2) - 1)*(1/2 - 1/2*5^{\circ}(1/2))^k$  $>> u(100)$  $/$  1/2 \ 100  $1/2$  | 5 |  $(5 - 1)$  |  $1/2$  - ---- |  $\sqrt{2}$ >> float(%) 1.560552308e-21  $\gg$  limit(u(k),  $k = +\text{infinity}$ ) 0

# 5 Programmation en MuPAD

MuPAD permet de réaliser des programmes. Il utilise pour cela des objets, des instructions, des fonctions du logiciel et des fonctions définies par l'utilisateur.

### 5.1 Les variables

Tout d'abord commençons par la notion d'*identificateur*. Les identificateurs sont des noms qui représentent des variables, des inconnues, des fonctions ou des procédures. C'est une combinaison quelconque de lettres, de chiffres et du caractère \_. Le premier caractère ne peut pas être un chiffre. Un identificateur a pour valeur l'objet qui lui a été affecté par l'intermédiaire de l'opérateur d'affectation :=. Si aucune valeur n'a été affectée alors le nom correspond à la valeur.

Dans la plupart des langages informatiques, on utilise des variables, c'est-à-dire que l'on associe à un identificateur (un nom) un contenu. On pourra ainsi appeler une variable variable et y stocker la valeur du nombre complexe  $1 + 5i$ .

```
Exemple de variables
>> variable
                                    variable
>> domtype(variable)
                                    DOM_IDENT
\Rightarrow variable := 1 + 5*I
                                     1 + 5 I
>> domtype(variable)
                                   DOM_COMPLEX
>> x := 3: y:=44
  tmp := x : x := y : y := tmp3
>> x; y4
                                        3
>> delete tmp
>>
```
Toute variable a une durée de vie et une portée. En MuPAD cela définit deux types de variables :

- Les *variables locales* : ce sont toutes les variables qui sont déclarées à l'intérieur des procédures ou en tant que paramètres. La portée de ces variables est la procédure et la durée de vie est limitée à la durée d'exécution de la procédure. En dehors de la procédure, elles ne sont plus accessibles puisqu'elles n'existent plus.
- Les *variables globales* : cela doit être exceptionnel, mais vous pouvez avoir besoin d'une variable qui soit accessible depuis n'importe quelle procédure. Dans ce cas la variable existe tant que vous ne

l'avez pas détruite soit par delete ou par reset() ou encore en quittant votre session MuPAD . La définition de telles variables est précisée dans le paragraphe [5.3.1.](#page-58-0)

## 5.2 Objets structurés

Nous avons déjà rencontré de nombreux objets comme les nombres et les expressions symboliques, nous les présentons ici dans une optique de programmation. Tout objet MuPAD possède un type qui correspond à sa représentation interne, définit son domaine de valeur et les opérations possibles.

```
Type d'un objet MuPAD
>> domtype(1 - 2 \star I)DOM_COMPLEX
>> domtype(x + y)
                                   DOM_EXPR
```
#### 5.2.1 Expressions symboliques

Une expression est composée d'opérandes, d'opérateurs et d'appels de fonctions. Une expression peut elle-même contenir une sous-expression.

L'équation 
$$
\frac{f(x, y, z)}{g(x)} * PI * e^x = 0
$$
 est une expression.

L'expression  $a + b$  est composée de deux opérandes  $a$  et  $b$  et de l'opérateur  $+$ .

Il peut être nécessaire de décomposer une expression en composants pour pouvoir les manipuler. Les fonctions MuPAD qui permettent cela sont en particulier nops() et op(). La première fonction retourne le nombre d'opérandes contenues dans l'expression.

 $Y + x + sin(x)$ 

3

```
Utilisation de nops()
a := x + Y + sin(x)>> nops(a)
```
La seconde fonction  $op()$  permet de récupérer un ou plusieurs opérandes donnés.

```
Utilisation de op()
>> op(a)
                                                                                        Y, X, sin(X)>> op(a, 1)
                                                                                               Y
> op(a, 2..3)
                                                                                           x, sin(x)
>>
```
MuPAD permet l'utilisation d'opérateurs et les transforme en fonctions. Les différents opérateurs sont présentés dans le tableau [3.](#page-50-0)

La forme fonctionnelle des opérateurs est précisée dans l'aide de MuPAD pour chaque opérateur. Cette forme permet d'appliquer l'opérateur à plusieurs arguments.

```
Utilisation de la fonction à la place de l'opérateur
\frac{1}{2} = 0..100)
```
ou encore de l'appliquer à l'aide de la fonction map() aux éléments d'une liste.

```
Utilisation de la fonction à la place de l'opérateur
>> map([1, 2 , 3], fact)
                                                                                     [1, 2, 6]
```
338350

Des règles de priorité et d'associativité sont définies, elles sont précisées dans l'aide en consultant "Quick Reference" [\[5\]](#page-80-0).

## 5.2.2 Expressions booléennes

Les expressions booléennes sont souvent importantes en programmation car elles permettent de tester si quelque chose est vrai ou de répéter un traitement jusqu'à ce qu'une condition devienne vraie. MuPAD manipule trois valeurs logiques TRUE, FALSE, et UNKNOWN et utilise les opérateurs and, or et not. La fonction bool() évalue les expressions booléennes.

| Opérateur          | Signification                  | Exemple                                |
|--------------------|--------------------------------|----------------------------------------|
| $+$                | addition                       | somme := $a + b$                       |
|                    | soustraction                   | $soustrac := a - b$                    |
| $\ast$             | multiplication                 | $mult := a * b$                        |
|                    | division                       | $division := a/b$                      |
| div                | division entière               | quotient := $a div b$                  |
| mod                | reste division entière         | $reset := a mod b$                     |
|                    | puissance                      | $puissance := a^b$                     |
|                    | factorielle                    | $fact := n!$                           |
| $\$\$              | génération de séquence         | sequence := $i^2 \, \$ i = 57$         |
|                    | concaténation de séquence      | $seq := seq1, seq2$                    |
| union              | union de deux ensembles        | $s := s1$ union $s2$                   |
| intersect          | intersection de deux ensembles | $s := s1$ intersect s2                 |
| minus              | différence de deux ensembles   | $s := s1 \; minus \; s2$               |
| $=$                | équation                       | $equation = a * x + b = 0$             |
| $\ll$              | inégalité                      | $condition := a \ll b$                 |
| $\,<$              | inférieur strictement          | $condition := a < b$                   |
| $\leq$             | inférieur                      | $condition := a \leq b$                |
| $\geq$             | supérieur strictement          | $condition := a > b$                   |
| $>=$               | supérieur                      | $condition := a >= b$                  |
| not                | négation                       | $contraire := not condition$           |
| and                | et logique                     | $condition := a < b$ and $b < c$       |
| or                 | ou logique                     | $condition := a < b \text{ or } b < c$ |
| $\rightarrow$      | application                    | $f := x \rightarrow a * x^2$           |
| $\prime$           | différentielle                 | $derive := f'(x)$                      |
| $\circledcirc$     | composition de fonction        | $h := f \mathbb{Q} g$                  |
| @@                 | itération                      | $g := f \t\t\t@04$                     |
|                    | intervalle                     | $intervalle := a.b$                    |
|                    | concaténation                  | $noweauNom := noweau.Nom$              |
| identity (cateur() | appel de fonction              | $\sin(1), f(x)$                        |

<span id="page-50-0"></span>TAB. 3 – Principaux opérateurs

```
Exemple d'expressions booléennes
>> a := PI; b := 3.14
                                                                                        PI
                                                                                       3.14
>> bool(a = b), bool(a <> b), bool(float(a) <= b) or not bool(float(a) > b)
                                                                                FALSE, TRUE, FALSE
```
#### 5.2.3 Séquences

Une séquence (suite) est simplement une suite d'expressions séparées par des virgules.

```
Exemple de séquences
>> sequence := 1, a, sin(x), f(x)1, a, sin(x), f(x)>> domtype(sequence)
                                DOM_EXPR
```
La séquence vide est créée par la function null() et il est possible de récupérer un élément d'une séquence en précisant sa place dans l'énumération. La concaténation de séquences est réalisée à l'aide de l'opérateur , (virgule).

```
Manipulation de séquences
\gg sequencel := a, b, f(x), PI, sin(x)a, b, f(x), PI, sin(x)>> sequence2 := 1, 2, null(), 8
                                1, 2, 8
>> sequence := sequence1, sequence2
                     a, b, f(x), PI, sin(x), 1, 2, 8
>> sequence[4]
                                   PI
```
L'opérateur de génération de séquence \$ permet la création de grandes séquences rapidement. Ainsi si m et n sont des entiers objet (i)  $\frac{1}{2}$  = m... n génère la séquence : objet(m), objet(m + 1),  $\dots$ , objet(n).

```
Génération de séquences
>> x$6
                      X_t, X_t, X_t, X_t, X_t, X_t>> suite := \sin(k*PI/5) $k=1..5
 1/2 1/2 1/2 1/2 1/2 1/2 1/2 1/2 1/2
2 (5 - 5) 2 (5 + 5) 2 (5 + 5)------------------, ------------------, ------------------,
       4 4 4
   1/2 1/2 1/2
  2 (5 - 5)------------------, 0
      4
>> map(suite, float)
      0.5877852523, 0.9510565163, 0.9510565163, 0.5877852523, 0.0
```
### 5.2.4 Les listes

Une liste est une suite ordonnée d'objets MuPAD quelconques séparés par des virgules et le tout placé entre crochets.

```
Exemple de liste
\gg ex := [ceci, est, une, liste, 4, sin(x)^2, [sous, liste]]
                                                                     2
                                    [ceci, est, une, liste, 4, sin(x), [sous, liste]]
```
La liste vide est représentée par  $\parallel$  et nops () permet de connaître le nombre d'opérandes. Le i<sup>ème</sup> élément de la liste peut être obtenu par la fonction op() ou avec l'opération d'indexation [*index* ]. Une séquence entre crochets est donc une liste.

7

liste

liste

```
Manipulation d'une liste
>> nops(ex)
>> op(ex,4)
>> ex[4]
```

| Fonction           | Signification                                    |  |
|--------------------|--------------------------------------------------|--|
| $_{concat()}$ ou.  | Concaténation de listes                          |  |
| append()           | Ajout d'éléments                                 |  |
| contains(liste, x) | La <i>liste</i> contient-elle des éléments $x$ ? |  |
| liste[i]           | Accès au $ième$ élément                          |  |
| map(objet, f)      | Application d'une fonction $f$ à $object$        |  |
| nops()             | Nombre d'éléments de la liste                    |  |
| op()               | Accès aux éléments                               |  |
| select()           | Sélection d'éléments suivant une propriété       |  |
| sort()             | Tri de la liste                                  |  |
| split()            | Coupe la liste en fonction d'une propriété       |  |
| subsop()           | Remplace des éléments de la liste                |  |
| delete()           | Supprime des éléments                            |  |
| $z\imath p$        | Combine deux listes                              |  |

Il existe plusieurs fonctions pour manipuler les listes (cf. tab. [4\)](#page-53-0).

<span id="page-53-0"></span>TAB. 4 – Fonctions sur les listes

```
Exemples sur une liste de différentes fonctions
>> a := [0, P1/2, PI, 3*PI/2]: map(a, sin)
                                             [0, 1, 0, -1]>> select([i \$ i = 1..20], isprime)
                                       [2, 3, 5, 7, 11, 13, 17, 19]
>>>> split([i \t5 i = 1..20], isprime)
              [[2, 3, 5, 7, 11, 13, 17, 19], [1, 4, 6, 8, 9, 10, 12, 14, 15, 16, 18, 20], []]
```

```
Exemple développé
>> l := [i $i=-7..7]
                                            [-7, -6, -5, -4, -3, -2, -1, 0, 1, 2, 3, 4, 5, 6, 7]>> //On cherche à enlever les éléments positifs
>> negatif := x \rightarrow is(x < 0)x \rightarrow is(x < 0)>> select(l, negatif)
                                                        [-7, -6, -5, -4, -3, -2, -1]>> >> // Ajout d'un élément à une liste
\gg 11 := [i \$i=0..9][0, 1, 2, 3, 4, 5, 6, 7, 8, 9]
\gg 11 := [op(11), dir][0, 1, 2, 3, 4, 5, 6, 7, 8, 9, \text{dix}]>> l1 := l1.[onze]
                                                   [0, 1, 2, 3, 4, 5, 6, 7, 8, 9, dix, onze]
```
### 5.2.5 Les ensembles

Un ensemble est une suite d'objets MuPAD séparés par des virgules et encadrés par des accolades. Dans un ensemble, il n'y a pas d'ordre et de répétition.

{a, b, c}

c,  $b$ , a

```
Ensemble
\Rightarrow ensemble := {a, b, c, a}
>> op(ensemble)
```
L'ensemble vide est représenté par {}. Il existe différentes opérations possibles sur les ensembles (cf. tab. [5\)](#page-55-0).

| Opérateur | Fonction                                 | Signification                                |
|-----------|------------------------------------------|----------------------------------------------|
|           | contains(E, x)                           | L'ensemble E contient-il l'élément $x$ ?     |
| intersect | $_{intersect()}$                         | Intersection                                 |
| union     | $\_union()$                              | Union                                        |
| minus     | $\_minus()$                              | Différence                                   |
|           | nops()                                   | Cardinal                                     |
|           | map()                                    | Application d'une fonction aux éléments      |
| [indice]  |                                          | Accès à l'élément d'indice indice            |
|           | select()                                 | Sélection en fonction de propriétés          |
|           | split()                                  | Découpe l'ensemble en fonction de propriétés |
|           | combinat :: subsets :: list()            | Sous-ensembles de n éléments d'un ensemble   |
|           | $combinat :: cartesianProduct :: list()$ | Produit cartésien                            |

<span id="page-55-0"></span>TAB. 5 – Opérations sur les ensembles

```
Exemple d'opérations sur les ensembles
\gg {x, 1, 5} intersect {x, 1, 3, 4}, {x, 1, 5} union {x, 1, 3, 4}, {x, 1, 5} minus {x, 1, 3, 4}
                 \{x, 1\}, \{x, 1, 3, 4, 5\}, \{5\}>> x := 8;{x, 1, 5} intersect {x, 1, 3, 4}, {x, 1, 5} union {x, 1, 3, 4}, {x, 1, 5} minus {x, 1, 3, 4}
                              8
                  {1, 8}, {1, 3, 4, 5, 8}, {5}
> L := [{a, b}, {1, 2, a, c}, {3, a, b}, {a, c}]: _intersect(op(L))
                              a
\gg map({1, 2, 3}, float@sin)
            {0.1411200081, 0.8414709848, 0.9092974268}
>> combinat::subsets::list({a,b,c,d,e},3)
        [(c, d, e), (b, d, e), (a, d, e), (b, c, e), (a, c, e),{a, b, e}, {b, c, d}, {a, c, d}, {a, b, d}, {a, b, c}]
>> combinat::cartesianProduct::list({Pique, Carreau, Coeur, Trefle},{7,8,9,10})
[[Trefle, 10], [Trefle, 9], [Trefle, 8], [Trefle, 7],
[Coeur, 10], [Coeur, 9], [Coeur, 8], [Coeur, 7],
[Carreau, 10],[Carreau, 9], [Carreau, 8], [Carreau, 7],
[Pique, 10], [Pique, 9], [Pique, 8], [Pique, 7]]
```
#### 5.2.6 Tableaux et tables

Un tableau de taille  $m_1 \times m_2 \times \ldots \times m_p$  est une structure qui contient  $m_1 m_2 m_3 \ldots m_p$  entrées, numérotées par le p-uplet  $(i_1, i_2, \ldots, i_p)$ . Un tableau est donc une structure indexée, de plusieurs dimensions, dont les indices sont des entiers appartenant à un intervalle a..b. Un tableau sert à stocker des données et sa taille est fixe. La fonction array() permet de créer un tableau. Un tableau peut donc être de dimension 1, ou 2 ou même  $n$  avec  $n > 2$ . On accède à un élément donné d'un tableau à l'aide de ses indices, lorsque le tableau est de dimension 1 il y a un unique indice pour repérer un élément, de dimension 2, il y a 2 indices, de dimension  $n$  il y a  $n$  indices.

```
Manipulation d'un tableau
 >> tab := array(5..7) /* Tableau indicé à partir de 5 jusqu'à 7*/++ -+ -+| ?[5], ?[6], ?[7] |
                                                                                               +- -+
>> tab[2] /* L'indice n'existe pas ! */
Error: Illegal argument [array]
> tab[5] := 1: tab[6] := "milieu" : tab
                                                                                               +- -+
                                                                                               | 1, "milieu", ?[7] |
                                                                                               ++ -the set of the set of the set of the set of the set of the set of the set of the set of the set of the set of the set of the set of the set of the set of the set of the set of the set of the set of the set of the set
```
Il est possible d'initialiser partiellement ou totalement un tableau lors de sa création.

```
Initialisation d'un tableau
\Rightarrow tab2 := array(1..5, 1 = "initialisation", 2= "incomplete")
                                +- -+
                                | "initialisation", "incomplete", ?[3], ?[4], ?[5] |
                                +- -+
>> tab3 := array(1..5, i = sqrt(i) $i=1..4)+- 1/2 1/2 -+
                                         | 1, 2 , 3 , 2, ?[5] |
                                         ++ -+ - -+ ->> tab4 := array(1..5, ['ini", "tia", "lis", "ation", "complete"])++ -+ -+| "ini", "tia", "lis", "ation", "complete" |
                                  ++ -+ -+
```

```
Exemple d'un tableau de dimension 3
> A := \text{array}(1..8, 1..8, 1..8,(1, 1, 1) = 111,(8, 8, 8) = 888array(1..8, 1..8, 1..8,
                                                  (1, 1, 1) = 111,(8, 8, 8) = 888\lambda>> A[1, 2, 3]A[1, 2, 3]
>> A[8,8,8]
                                                          888
```
Une table est une structure indexée dont les indices (ou index ) peuvent être de n'importe quel type. La fonction table() permet de créer une table.

```
Utilisation d'une table
>> newton := table(objet = "pomme", acceleration = "9.81 m/s^2", hauteur ="Dans l'arbre",
                  poids=0.12table(
                                          poids = 0.12,
                                          hauteur = "Dans l'arbre",
                                          acceleration = "9.81 m/s^2",objet = "pomme"
                                         )
>> newton[objet], newton[poids]
                                                  "pomme", 0.12
```
#### 5.2.7 Les chaînes de caractères

Une chaîne de caractères est une suite de caractères encadrés par des guillemets. "Ceci est un exemple". La concaténation de deux chaînes de caractères se fait à l'aide de l'opérateur . et on peut également utiliser la fonction \_concat(). L'opérateur d'indexation [i] extrait le caractère d'indice i de la chaîne. Le premier indice est 0. Pour afficher une chaîne de caractères on peut utiliser la fonction print().

```
Manipulation de chaînes
>> endroit:="esope reste ici et se repose"
                                         "esope reste ici et se repose"
>> envers :="esoper es te ici etser epose"
                                          "esoper es te ici etser epose"
>> stringlib::subs(endroit, " " = "")
                                            "esoperesteicietserepose"
>> stringlib::subs(envers, " " = "")
                                            "esoperesteicietserepose"
>> endroit.envers
                           "esope reste ici et se reposeesoper es te ici etser epose"
>> endroit[0]:="E"
                                                        "E">> endroit
                                         "Esope reste ici et se repose"
>> print(endroit)
                                         "Esope reste ici et se repose"
```
### 5.3 Programmation

MuPAD fournit les éléments indispensables d'un langage de programmation. Il y a, à la fois les instructions conditionnelles, les boucles et les procédures. L'aspect programmation que nous considérons ici, est celui qui consiste à définir des procédures en utilisant les instructions et les différentes fonctions prédéfinies ou définies par l'utilisateur.

### <span id="page-58-0"></span>5.3.1 Les procédures

Les procédures comme les fonctions MuPAD retournent des valeurs. Une procédure est appelée comme une fonction.

nom\_de\_la\_procedure(arguments)

Les procédures sont généralement définies dans un fichier que l'on charge à l'aide de la fonction read() par exemple. Une procédure est composée de :

- Une en-tête qui correspond à l'identificateur (le nom) de la procédure, sa déclaration à l'aide de proc et la liste de ses paramètres ;
- La déclaration des variables appartenant uniquement à la procédure (variables locales) ;
- Le corps de la procédure qui contient les instructions qui constituent la procédure. Ce corps est délimité par begin et end\_proc.

```
Exemple de procédure
>> ExempleDeProcedure := proc(a, b) // En tête de la procédure
                                        // a et b sont les paramètres de la procédure
  local variable1, variable2; \frac{1}{2} // Variables locales
  begin // Début du corps
   if a < b // Instruction
     then return(b)
     else return(a)
   end_if
  end_proc: // Fin du corps
```
Les variables peuvent être locales ou globales, pour qu'une variable soit locale elle doit avoir été déclarée dans la procédure précédée du mot clef local. Sinon toute variable non déclarée locale ou non déclarée est considérée comme globale.

Les instructions entre begin et end\_proc peuvent être des commandes MuPAD quelconques, autrement dit cela peut être des fonctions MuPAD, des instructions de programmation, ou des appels de procédures. La commande return termine la procédure et transmet la valeur de son argument comme valeur de sortie qui correspond au résultat.

Une procédure peut retourner un objet MuPAD quelconque (expression, séquence, liste, ensemble, fonction, ou même une autre procédure).

```
Procédure qui retourne une fonction
>> creeFonctionPuissance := proc(puissance)
  option escape;
  begin
   x -> (x^puissance)
  end_proc:
>> f := creeFonctionPuissance(7)
\gg f(a)
>> f(2)
```
Lorsque la procédure ou la fonction retournée utilise une variable locale ou un paramère d'entrée on doit utiliser l'option escape.

x -> x^puissance

7 a

128

### 5.3.2 Les instructions

Il existe deux catégories d'instructions :

- Les instructions conditionnelles ;
- Les boucles itératives et les boucles conditionnelles.

### Les instructions conditionnelles

Il existe en MuPAD deux instructions conditionnelles : if et case. La syntaxe de l'instruction conditionnelle if est la suivante :

```
if condition
   then
      instruction1;
      instruction2;
      ....
end_if
suiteinstruction;
```
Lorsque condition est vraie (TRUE), la suite d'instructions "instruction1, instruction2, ... " est exécutée, puis ensuite suiteinstruction. Si la condition est fausse on passe à suiteinstruction. condition est une expression booléenne.

```
if condition
   then
      instruction_alors1;
      instruction_alors2;
      ....
   else
      instruction_sinon1;
      instruction_sinon2;
      ....
end_if
suiteinstruction;
```
Lorsque condition est vraie (TRUE), la suite d'instructions "instruction\_alors1, instruction- \_alors2, ... " est exécutée, puis ensuite suiteinstruction. Si la condition est fausse la suite d'instructions "instruction\_sinon1, instruction\_sinon2, ... " est exécutée puis ensuite suiteinstruction.

```
Exemple de if
\gg p := proc(i)
  begin
    if isprime(i)
      then print(Unquoted, NoNL, expr2text(i)." est ")
      else print(Unquoted, NoNL, expr2text(i)." n'est pas ")
    end_if:
    print(Unquoted, NoNL,"premier.");
   end_proc:
                                                            proc p(i) ... end
>> p(6)6 n'est pas premier
```
Il existe une autre instruction conditionnelle qui permet des choix multiples. C'est l'instruction case.

```
case objet_MuPAD
   of valeur1 do instructions_1
   ....
   of valeurn do instructions_n
end_case
```
ou son autre forme :

```
case objet_MuPAD
   of valeur1 do instructions_1
   ....
   of valeurn do instructions_n
   otherwise intructions_autrement
end_case
```
Si la valeur de objet\_MuPAD est égale à l'une des valeurs valeur1, valeur2, ..., valeurn toutes les instructions qui suivent sont exécutées jusqu'à rencontrer une instruction break ou return.

> 4 9 "autrement"

> > 4

```
Utilisation du case
>> x := 2:case x
of 1 do print(1)
of 2 do print(4)
 of 3 do print(9)
 otherwise print("autrement")
end_case:
>> case x
 of 1 do print(1); break
 of 2 do print(4); break
 of 3 do print(9); break
 otherwise print("autrement")
end_case:
```
Si aucune branche of ne correspond c'est la branche otherwise qui est exécutée.

```
Utilisation du case et otherwise
>> questCequeCest := proc(x)
  begin
    case domtype(x)
      of DOM_INT do
      of DOM_RAT do
      of DOM_FLOAT do print(x,"est un nombre réel"); break
      of DOM_COMPLEX do print(x, "est un nombre complexe"); break
      otherwise print(x," est ni un réel, ni un complexe");
    end_case
  end_proc:
>> questCequeCest(-6), questCequeCest(3/7), questCequeCest(sqrt(-1)),
  questCequeCest(questCequeCest)
                                              -6, "est un nombre réel"
                                              3/7, "est un nombre réel"
                                             I, "est un nombre complexe"
                          proc questCequeCest(x) ... end, " est ni un réel, ni un complexe"
```
### Les boucles

Il existe deux sortes de boucles, les boucles itératives (for) et les boucles conditionnelles (repeat et while). Les boucles itératives sont effectuées un nombre de fois fixé à l'avance alors que les boucles conditionnelles sont effectuées en fonction d'une condition satisfaite ou non.

Commençons par décrire la boucle for. La syntaxe est la suivante :

```
for variableDeBoucle from valeurInitiale to valeurFinale do
   instructions_1 \rightarrow /* Corps de la boucle */
   ....
   instructions_n
 end_for
```
variableDeBoucle est donc une variable (généralement locale) qui sert à contrôler la boucle. La valeur initiale est fixée par valeurInitiale et la valeur finale par valeurFinale. La variable de boucle variableDeBoucle va prendre successivement de façon croissante et de 1 en 1 les valeurs valeurInitiale jusqu'à valeurFinale.

```
Boucle for croissante
>> for i from 1 to 4 do
    x := i^2:
    print(Unquoted,expr2text(i)."^2=".expr2text(x))
  end_for:
                                                                                           1^{\wedge}2=12^23^22=94^2 – 16
```
Il est possible de spécifier le pas de variation (pas) de la boucle à l'aide de step.

```
for variableDeBoucle from valeurInitiale to valeurFinale step pas do
  instructions_1 /* Corps de la boucle */....
  instructions_n
end_for
```
 $1^2$  -1  $3^22=9$ 

```
Boucle for croissante avec pas
>> for i from 1 to 4 step 2 do
    x := i^2:
    print(Unquoted,expr2text(i)."^2=".expr2text(x))
  end_for:
```
On pourra remarquer que la boucle s'arrête dès que variableDeBoucle > valeurFinale. Les boucles for que nous avons présentées sont croissantes, elles peuvent être décroissantes.

```
for variableDeBoucle from valeurInitiale downto valeurFinale do
  instructions_1 \rightarrow /* Corps de la boucle */
   ....
  instructions_n
end_for
```

```
Boucle for décroissante
>> for i from 4 downto 1 do
    x := i^2;print(Unquoted,expr2text(i)."^2=".expr2text(x))
  end_for:
                                                                                     4^2 - 16
                                                                                      3^22=92^21^2 - 1
```
for variableDeBoucle from valeurInitiale downto valeurFinale step pas do instructions\_1  $/*$  Corps de la boucle  $*/$ .... instructions\_n end\_for

```
Boucle for décroissante avec pas
>> for i from 4 downto 1 step 2 do
    x := i^2;print(Unquoted,expr2text(i)."^2=".expr2text(x))
  end_for:
                                                                                      4^2 2=16
                                                                                       2^2 2=4
```
La variable de boucle peut également prendre les valeurs des objets contenus dans un objet structuré.

```
for variableDeBoucle in objetStructure do
  instructions_1 /* Corps de la boucle */....
  instructions_n
end_for
```

```
Boucle for et objet structuré
>> liste :=[i $i=1..5, a*y^2]
                                                                                   2
                                                                [1, 2, 3, 4, 5, a v]>> for i in liste do
   print(i)
  end_for:
                                                                          1
                                                                          2
                                                                          3
                                                                          4
                                                                          5
                                                                           2
                                                                        a y
```
Les boucles while et repeat sont des boucles conditionnelles, la première est effectuée tant que la condition est vraie alors que la seconde jusqu'à ce que la condition devienne vraie. La syntaxe de la boucle while est la suivante :

```
while condition do
  instruction 1 /* Corps de la boucle */....
  instruction_n
end_while
```
Le corps de la boucle est effectué tant que condition est vraie.

```
Utilisation de while - algorithme d'Euclide -
>> n := 12: m:= 18
                                                                                      18
>> b := n: r := m18
>> while r <> 0 do
    a := b;
    b := r;
    r := a \mod b;end_while:
  print(Unquoted,"PGCD(".expr2text(n,m).") = ".expr2text(b));
                                                                               PGCD(12, 18) = 6
```
La syntaxe de la boucle repeat est la suivante :

```
repeat
  instruction 1 /* Corps de la boucle */....
  instruction_n
until condition end_repeat
```

```
Utilisation de repeat - algorithme d'Euclide -
>> n := 12: m:= 18
                                                                                       18
>> b := n : r := m18
>> repeat
    a := b;
    b := r;
    r := a \mod b;until r=0 end_repeat:
  print(Unquoted,"PGCD(".expr2text(n,m).") = ".expr2text(b));
                                                                                PGCD(12, 18) = 6
```
Le corps de la boucle est effectué tant que la condition est fausse.

## 5.4 Exercices

### X *Exercice n˚10*

X.1 Utiliser une commande simple pour créer la somme double :

$$
\sum_{i=1}^{10} \sum_{j=1}^{i} \frac{1}{i+j}
$$

Solution >> \_plus( $(1/(i + j)$ \$j= 1..i) \$i= 1..10) 1464232069/232792560 >>

XI *Exercice n˚11*

XI.1 Créez deux listes avec des éléments un, deux, trois, quatre et 1, 2, 3, 4. Concaténer les listes. Multiplier les listes deux à deux.

Solution

```
>> l1 := [un, deux, trois, quatre]: l2 := [1, 2, 3, 4]:
>> l1.l2, zip(l1, l2, _mult)
                         [un, deux, trois, quatre, 1, 2, 3, 4], [un, 2 deux, 3 trois, 4 quatre]
```
XII *Exercice n˚12*

Soit  $X = [x_1, \ldots, x_n]$  et  $Y = [y_1, \ldots, y_n]$  deux listes de même longueur avec n fixé. Déterminer : XII.1 Leur produit interne

 $x_1y_1 + \ldots + x_ny_n$ 

XII.2 Leur produit matriciel

 $[[x_1y_1, x_1y_2, \ldots, x_1y_n], [x_2y_1, x_2y_2, \ldots, x_2y_n] \ldots [x_ny_1, x_ny_2, \ldots, x_ny_n]$ 

```
Solution
>> X := [x.i $i=1..7]: Y := [y.i $i=1..7]
                                      [y1, y2, y3, y4, y5, y6, y7]
>> _plus(op(zip(X, Y, _mult)))
                                    x1 y1 + x2 y2 + x3 y3 + x4 y4 + x5 y5 + x6 y6 + x7 y7
\Rightarrow f := x -> (map(Y, _mult, x)): map(X, f)
[[x1 y1, x1 y2, x1 y3, x1 y4, x1 y5, x1 y6, x1 y7],
 [x2 y1, x2 y2, x2 y3, x2 y4, x2 y5, x2 y6, x2 y7],
 [y1 x3, x3 y2, x3 y3, x3 y4, x3 y5, x3 y6, x3 y7],
[y1 x4, y2 x4, x4 y3, x4 y4, x4 y5, x4 y6, x4 y7],
[y1 x5, y2 x5, y3 x5, x5 y4, x5 y5, x5 y6, x5 y7],
[y1 x6, y2 x6, y3 x6, y4 x6, x6 y5, x6 y6, x6 y7],
[y1 x7, y2 x7, y3 x7, y4 x7, y5 x7, x7 y6, x7 y7]]
>>
```
XIII *Exercice n˚13*

Liste et produit :

XIII.1 Calculer le produit des  $x^{1/i}$  pour *i* variant de -5 à 7 avec  $i \neq 0$ 

```
Solution
l := [x^(1/i) \, $i=-5...-1] . [x^(1/i) \, $i=1..7]1 \quad 1 \quad 1 \quad 1 \quad 1 \quad 1 \qquad 1/2 \quad 1/3 \quad 1/4 \quad 1/5 \quad 1/6 \quad 1/7 \; - \;-, ----, ----, -, X, X , X , X , X , X , X , X , X| 1/5 1/4 1/3 1/2 x |
  - x - x - x ->> _mult(op(l))
                             13/42
                             \bar{\mathbf{x}}
```
XIV *Exercice n˚14*

Listes et ensembles :

- XIV.1 Construisez une liste ordonnée des 100 premiers nombres premiers.
- XIV.2 Diviser tous les éléments de la liste par 13 et déterminer la partie décimale à l'aide de frac().
- XIV.3 Multiplier tous les éléments par 13 et construisez une nouvelle liste qui sera le résultat ordonné de la liste.
- XIV.4 Convertissez la liste en un ensemble et donnez le cardinal de l'ensemble.

Solution >> liste := [ithprime(i) \$i=1..100] [2, 3, 5, 7, 11, 13, 17, 19, 23, 29, 31, 37, 41, 43, 47, 53, 59, 61, 67, 71, 73, 79, 83, 89, 97, 101, 103, 107, 109, 113, 127, 131, 137, 139, 149, 151, 157, 163, 167, 173, 179, 181, 191, 193, 197, 199, 211, 223, 227, 229, 233, 239, 241, 251, 257, 263, 269, 271, 277, 281, 283, 293, 307, 311, 313, 317, 331, 337, 347, 349, 353, 359, 367, 373, 379, 383, 389, 397, 401, 409, 419, 421, 431, 433, 439, 443, 449, 457, 461, 463, 467, 479, 487, 491, 499, 503, 509, 521, 523, 541] >> map(liste, frac@\_divide, 13) [2/13, 3/13, 5/13, 7/13, 11/13, 0, 4/13, 6/13, 10/13, 3/13, 5/13, 11/13, 2/13, 4/13, 8/13, 1/13, 7/13, 9/13, 2/13, 6/13, 8/13, 1/13, 5/13, 11/13, 6/13, 10/13, 12/13, 3/13, 5/13, 9/13, 10/13, 1/13, 7/13, 9/13, 6/13, 8/13, 1/13, 7/13, 11/13, 4/13, 10/13, 12/13, 9/13, 11/13, 2/13, 4/13, 3/13, 2/13, 6/13, 8/13, 12/13, 5/13, 7/13, 4/13, 10/13, 3/13, 9/13, 11/13, 4/13, 8/13, 10/13, 7/13, 8/13, 12/13, 1/13, 5/13, 6/13, 12/13, 9/13, 11/13, 2/13, 8/13, 3/13, 9/13, 2/13, 6/13, 12/13, 7/13, 11/13, 6/13, 3/13, 5/13, 2/13, 4/13, 10/13, 1/13, 7/13, 2/13, 6/13, 8/13, 12/13, 11/13, 6/13, 10/13, 5/13, 9/13, 2/13, 1/13, 3/13, 8/13] >> sort(map(%,\_mult,13)) [0, 1, 1, 1, 1, 1, 1, 1, 2, 2, 2, 2, 2, 2, 2, 2, 2, 2, 3, 3, 3, 3, 3, 3, 3, 3, 4, 4, 4, 4, 4, 4, 4, 5, 5, 5, 5, 5, 5, 5, 5, 6, 6, 6, 6, 6, 6, 6, 6, 6, 6, 7, 7, 7, 7, 7, 7, 7, 7, 8, 8, 8, 8, 8, 8, 8, 8, 8, 9, 9, 9, 9, 9, 9, 9, 9, 10, 10, 10, 10, 10, 10, 10, 10, 11, 11, 11, 11, 11, 11, 11, 11, 11, 12, 12, 12, 12, 12, 12, 12] >> {op(%)} {0, 1, 2, 3, 4, 5, 6, 7, 8, 9, 10, 11, 12} >> nops(%) 13

## XV *Exercice n˚15*

Listes et ensembles :

XV.1 Créer une liste N2 constituée des carrés des nombres entiers compris entre 1000 et 10000, une liste N3 contituée des cubes, une liste N4 constituée des puissances  $4^{i\hat{e}me}$  et une liste N5 constituée des puissances  $5^{i\`eme}$ .

XV.2 Déterminer les élements en commun et leur nombre entre les listes prises deux à deux.

```
Solution
\Rightarrow N2 := [i^2 $i = 1000..10000] : N3 := [i^3 $i = 1000..10000]:
   N4 := [i^4 \ $i = 1000..10000] : N5 := [i^5 \ $i = 1000..10000]:>> //etc
>> N3etN4 := {op(N3)} intersect {op(N4)} :
                                {1000000000000}
>> nops(N3etN4)
                                       1
>> // etc
```
## XVI *Exercice n˚16*

Nombres premiers racines d'un polynôme :

- XVI.1 Mettre dans un ensemble les valeurs du polynôme  $x^2 + x + 41$ ,  $x \in \mathbb{N}$ , et  $-21 < x < 21$ .
- XVI.2 Combien y a t-il d'éléments dans l'ensemble ? Pourquoi ?
- XVI.3 Sélectionner en utilisant une boucle les éléments de l'ensemble qui sont des nombres premiers. Que constatez-vous ?

XVI.4 Ne pouvait-on pas écrire plus simple ?

```
Solution
>> polynome := x^2 + x + 41\overline{2}x + x + 41>> ensemble := {subs(polynome, x = i) $i = -20..20}}
{41, 43, 47, 53, 61, 71, 83, 97, 113, 131, 151, 173, 197, 223, 251, 281,
313, 347, 383, 421, 461}
>> nops(ensemble)
 21
>> premier := {}:
  for p in ensemble do
    if isprime(p)
      then premier := {p} union premier
    end_if
  end_for:
  premier;
  if premier = ensemble
    then print("Ils sont identiques !!")
    else print("Ils sont différents")
  end_if;
{41, 43, 47, 53, 61, 71, 83, 97, 113, 131, 151, 173, 197, 223, 251, 281,
313, 347, 383, 421, 461}
                            "Ils sont identiques !!"
>> if ensemble = select(ensemble, isprime)
    then print("Ils sont identiques !!")
  end_if
                            "Ils sont identiques !!"
```
### XVII *Exercice n˚17*

Nombres de Fermat :

XVII.1 Ecrire une procédure qui calcule les premiers nombres de Fermat :

$$
2^{(2^k)} + 1, k \in \mathbb{N}
$$

en s'arrêtant dès que le nombre n'est plus premier.

```
_1 fermat := proc()
2 \mid local \, k, premier, n;
3 begin
4 k := 0;5 premier := TRUE;
6 while premier do
7 \mid n := 2^{\wedge} (2^{\wedge} k) + 1;\vert if isprime (n) = TRUE
```
```
9 \mid then print (n, "est\_premier")10 e l s e
11 print (n, "n'est_pas_prement", if actor(n));12 \mid premier := FALSE;
13 end if;
k := k + 1;15 end_while;
_{16} return (n);
17 end_proc :
```
## XVIII *Exercice n˚18*

Il y a 4000 ans, les Sumériens connaissaient déjà un algorithme qui permettait de calculer  $\sqrt{a}$  à partir de a.

Pour 
$$
x_0 > 0
$$
,  $x_{n+1} = \frac{1}{2}(x_n + \frac{a}{x_n})$  et  $\lim_{n \to \infty} x_n = \sqrt{a}$ 

XVIII.1 Soit  $f(x) = \frac{x+a/x}{2}$ , résoudre l'équation  $f(x) = x$ .

XVIII.2 Ecrire une procédure racineCarree qui prend en entrée a et n et calcule  $\sqrt{a}$ .

```
1 >> f := x -> (x + a/x)/2;
2
\begin{array}{c|c|c|c|c|c|c|c} \hline \end{array} x \rightarrow (x + a/x)/2
4 \Rightarrow solve(x=f(x),x)5
6 1/2 1/2
7 piecewise ({ } if a = 0, \{a, -a, -1\} if a \leq 0)
8
9 \mid \text{racineCarree} := \text{proc}(a, n)10 local x, i;
11 begin
x := (1 + a) / 2;13 for i from 1 to n do
x := (x + a/x)/2;_{15} end for;
_{16} return (x);
17 \mid end\_proc:
```
XIX *Exercice n˚19*

Calcul de Π par la méthode de Monte-Carlo.

XIX.1 n gouttes de pluie tombent sur un carré de coté égal à 1 et on compte le nombre  $r$  de gouttes qui tombent à l'intérieur du quart de cercle inscrit dans le carré. Alors

$$
\frac{r}{n}\simeq \frac{\Pi}{4}
$$

En utilisant frandom() écrire une procédure qui connaissant n approche la valeur de Π.

```
_1 calcul Pi := proc(n)
2 \mid local \r, i, goutte;
```
 $3$  begin

```
4 r := 0;
5 for i from 1 to n do
6 goutte := [frandom( ), frandom( )];
7 | if goutte [1]^2 + goutte [2]^2 < 1
\vert then r := r + 1;
9 end if;
_{10} end_for;
11 return (float (4*r/n));
12 end_proc :
```
XX *Exercice n˚20*

Nombres premiers jumeaux

XX.1 Deux nombres premiers p et q sont jumeaux si  $q = p + 2$ . Ecrire une procédure qui détermine tous les entiers naturels premiers jumeaux dans un intervalle donné  $[a, b]$ .

XX.2 Que peut-on dire de la répartition des nombres premiers jumeaux ? On s'aidera d'un graphe.

```
_1 jumeaux := proc(a, b)2 \mid local \text{ i}, \text{ twin};3 begin
4 | twin := [];
5 for i from a to b do
6 if is prime (i) and is prime (i+2)7 then twin := twin . [[i, i +2]]; // append (twin, [i, i +2])
\begin{array}{c|c} \hline \text{and} & \text{if} \end{array}9 end for;
_{10} return (twin);
11 end_proc :
12
13 | f := x \rightarrow nops(jumeaux(1, x));_{14} | plotfunc 2d (f, x=1.. 1000);
```
XXI *Exercice n˚21*

Fonction de tracé graphique pour étudier les suites récurrentes.

XXI.1 Ecrire une procédure escargot() qui trace les termes de la suite reccurente  $u_{n+1} =$  $f(u_n)$ . La procédure doit avoir comme argument : la fonction f, le nombre de termes à calculer *n* et le premier terme de la suite  $u_0$ .

XXI.2 Tester votre procédure pour la fonction  $cos(x)$ .

XXI.3 Tester votre procédure pour la fonction  $g: x \mapsto$ √  $x + 2$  et  $n = 8$ .

```
_1 escargot := proc(f, u0, n)
2 \mid local liste, i, u, v, minimum, maximum, intervallex;
3 begin
4 liste := [[u0, 0]];
5 \mid u := float (u0);
6 \mid minimum := u;
7 \mid \text{maximum} := u;
8 for i from 1 to n do
9 v := f(u);
```

```
10 liste := [op(liste), [u, v], [v, v]];
11 u := v;12 \mid minimum := min (minimum, u);
13 maximum := max(maximum, u);
_{14} end for ;
15 intervallex := minimum – 0.1 * (maximum – minimum)
16 . maximum + 0.1 * (maximum – minimum);
17 \mid \text{plot}(\text{plot}::\text{Function2d}(f(x), x = \text{intervallex}, \text{Color} = \text{RGB::Blue}),18 plot:: Function 2d (x, x = intervallex, Color = RGB:: Black),
p \mid p l ot :: Polygon (op (liste)), Scaling=Constrained);
20 end_proc:
21
22 \text{ } escargot Borne := proc(f, u0, n, intervallex)
23 | local liste, i, u, v;
24 begin
25 liste := [[u0, 0]];
26 \text{ } \text{ } u \text{ } := \text{float}(u0);27 for i from 1 to n do
28 v := f(u);
29 | liste := [op(liste), [u, v], [v, v]];30 u : = v ;
31 end_for;
32 \mid \text{plot}(\text{plot}::\text{Function2d}(f(x), x = \text{intervallex}, \text{Color} = \text{RGB::Blue}),33 plot:: Function 2d (x, x = intervallex, Color = RGB:: Black),
34 plot :: Polygon (op (liste)), Scaling=Constrained);
35 end_proc:
```
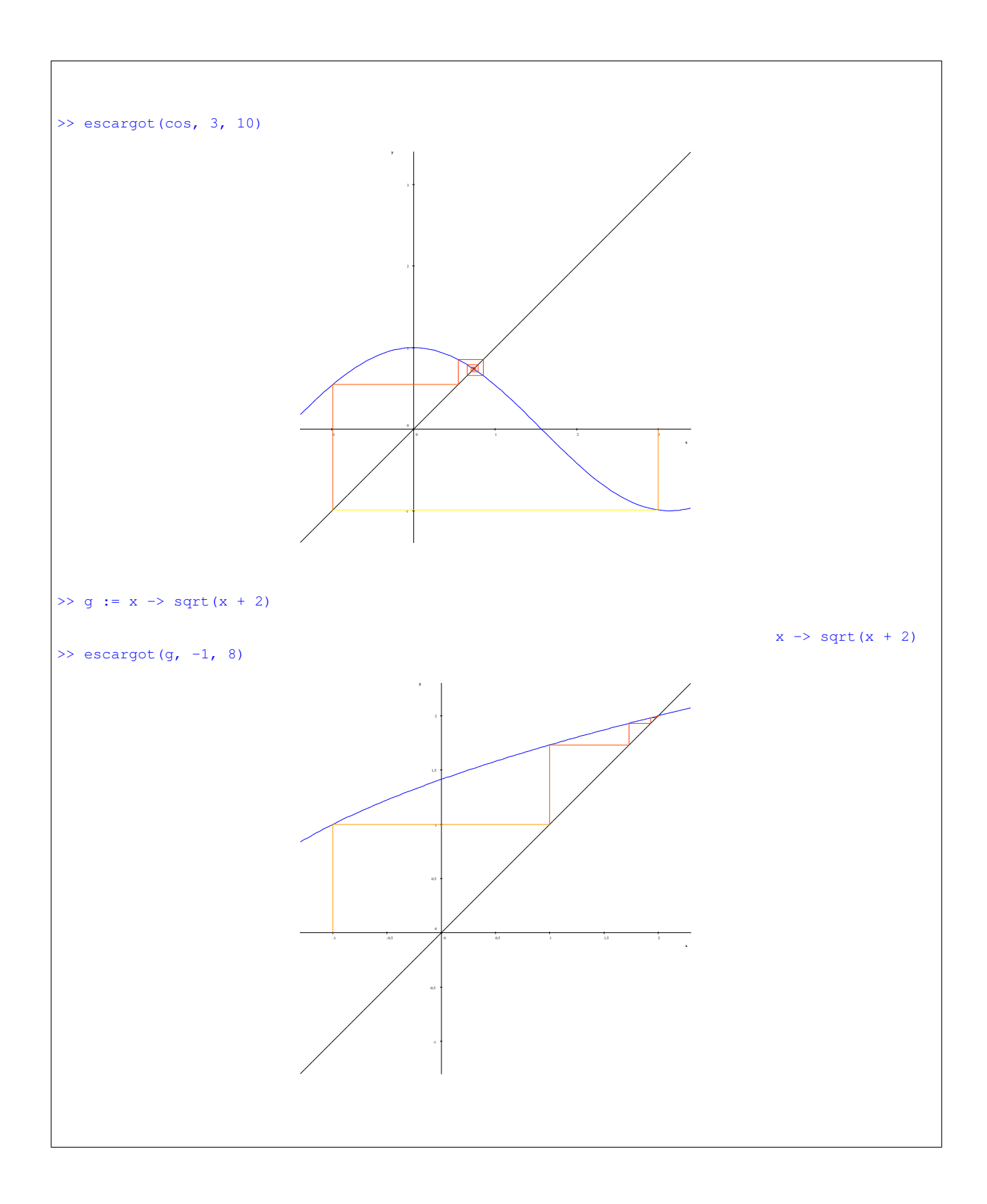

## 6 MuPAD emacs LAT<sub>E</sub>X and co

Emacs peut servir d'environnement d'utilisation de MuPAD, en utilisant le copier/coller ou en lisant un fichier.

```
génération de code Latex
   print(Unquoted, generate::TeX(solve( b*x + c = 0, x))
```

$$
\begin{cases}\n\begin{cases}\n-\frac{c}{b}\n\end{cases} & \text{if } b \neq 0 \\
C & \text{if } b = 0 \land c = 0 \\
\begin{cases}\n\end{cases} & \text{if } b = 0 \land c \neq 0\n\end{cases}
$$

## 7 Récréation

Les L-systems, abréviation de Lindenmayer-systems, du nom du biologiste Aristid Lindenmayer ont été créés en 1968 pour étudier la croissance des plantes. Przemyslaw Prusinkiewicz les a étendus à trois dimensions et a développé un système informatique pour visualiser des L-systèmes. Pour cela, il s'est inspiré du langage LOGO créé dans les années 1960 par Seymour Papert, pour apprendre la programmation aux enfants.

Imaginons une tortue (turtle) qui regarde vers le nord ; pour la faire tourner vers la droite, il suffit de lui donner l'ordre +, pour la faire tourner vers la gauche, l'ordre -, et l'ordre F pour faire un pas. Ainsi, F+F+F+F permet de tracer un rectangle et F-F+F+F-F permet de tracer la courbe [15.](#page-76-0)

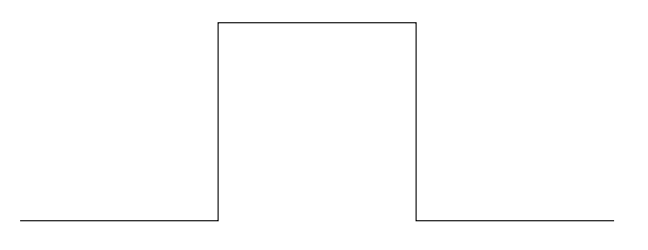

FIG. 15 – Exemple de L-system

<span id="page-76-0"></span>Chaque L-système a une règle d'axiome et de production, qui décrit comment la dessiner. Ainsi le flocon de Von Koch peut être décrit de la façon suivante :

$$
\begin{cases}\n\text{Axiome} & F \\
\text{Régle de production} & F \rightarrow F + F - -F + F \\
\text{Angle} & 60^{\circ}\n\end{cases}
$$

Chaque F est donc remplacé par la partie droite de la régle de production. En MuPAD on peut écrire :

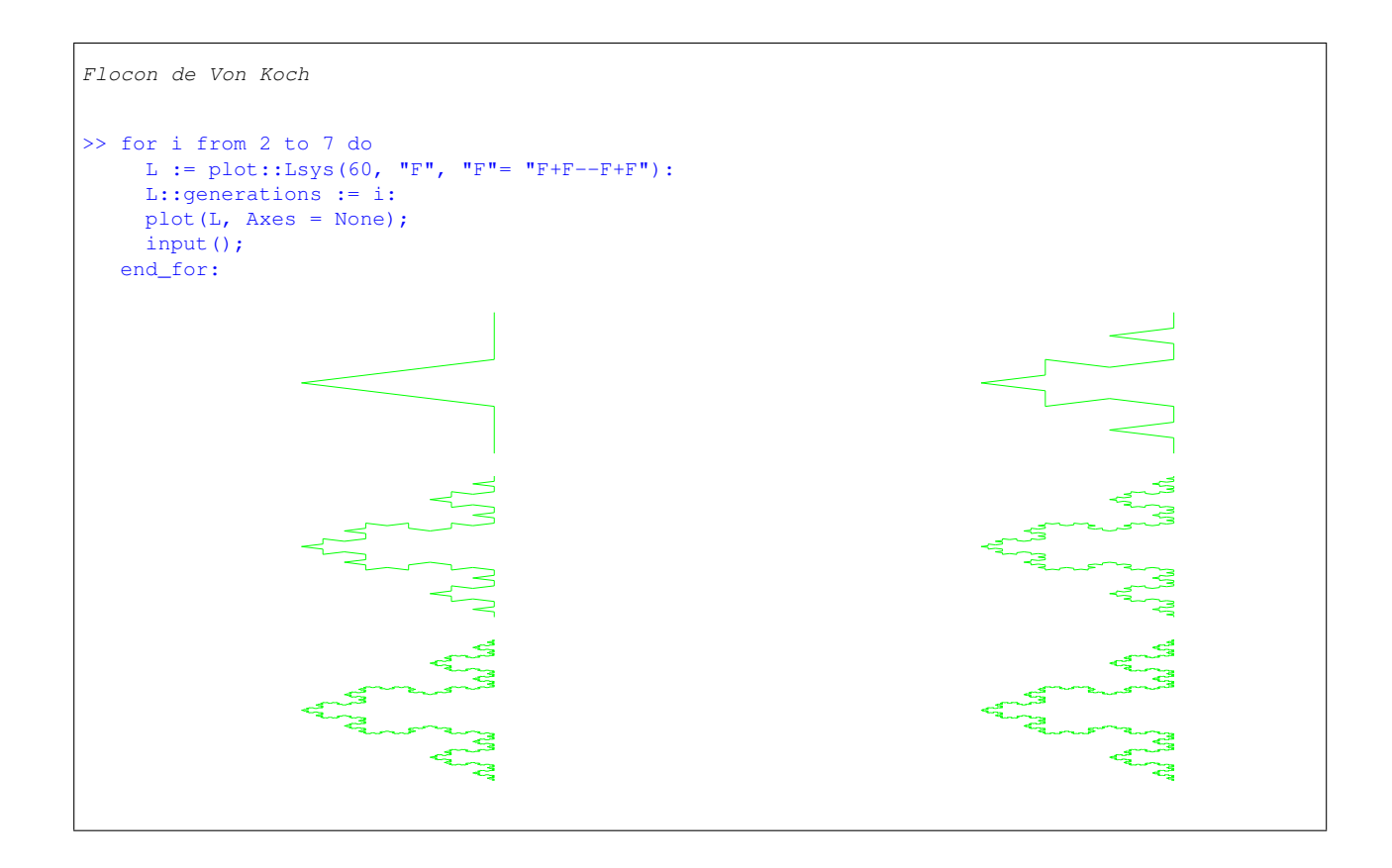

Pour permettre des représentations proches des plantes, on introduit deux opérateurs [ et ]. [ permet de garder en mémoire la position de la tortue (empile la position) et de commencer une nouvelle branche qui se termine par ] (dépile la position au sommet de la pile). Le tracé reprend reprend alors à partir de la position dépilée.

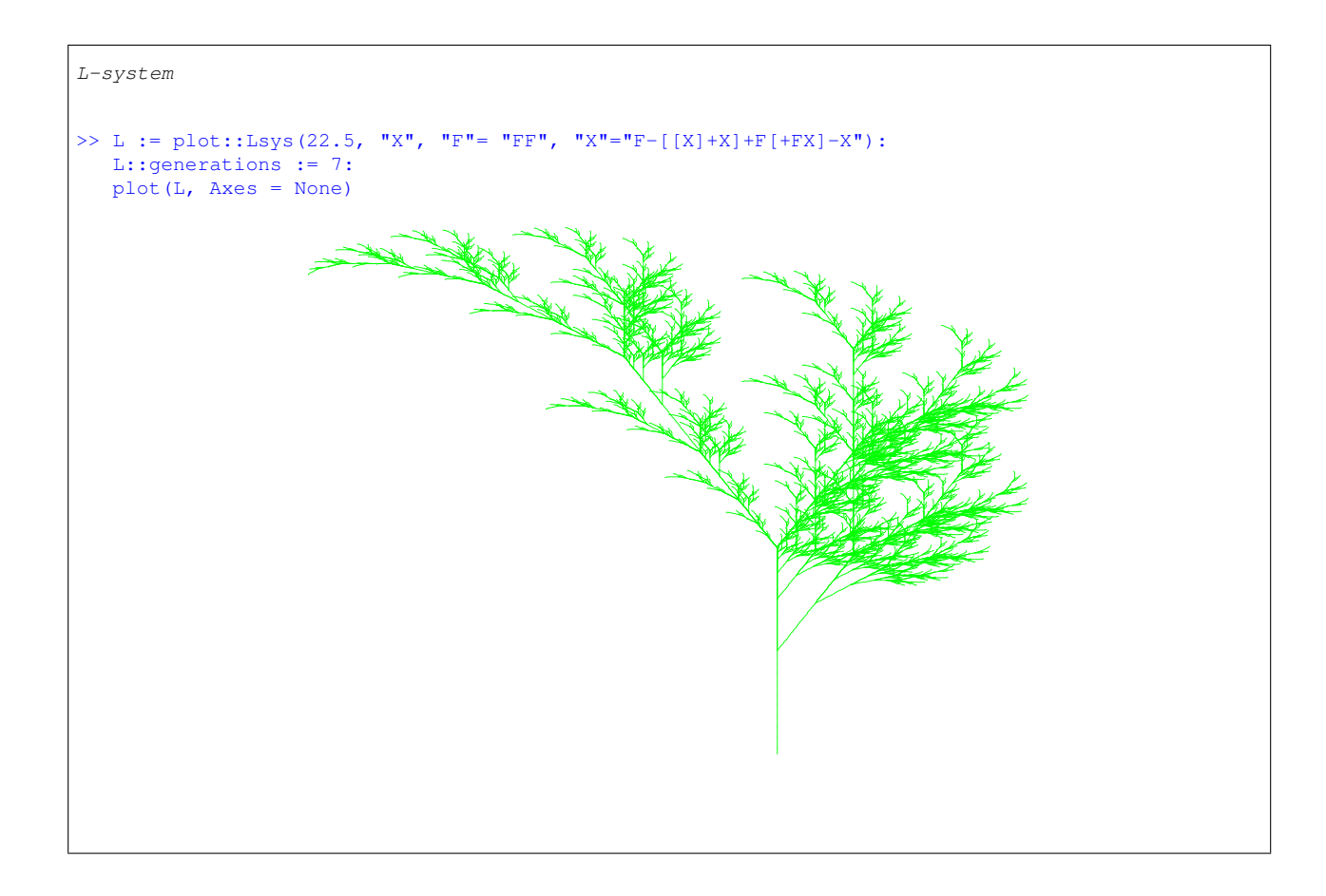

On l'aura constaté on utilise plot::Lsys(). Le premier argument correspond à l'angle de développement, le deuxième à l'axiome de départ et les suivants aux règles de production.

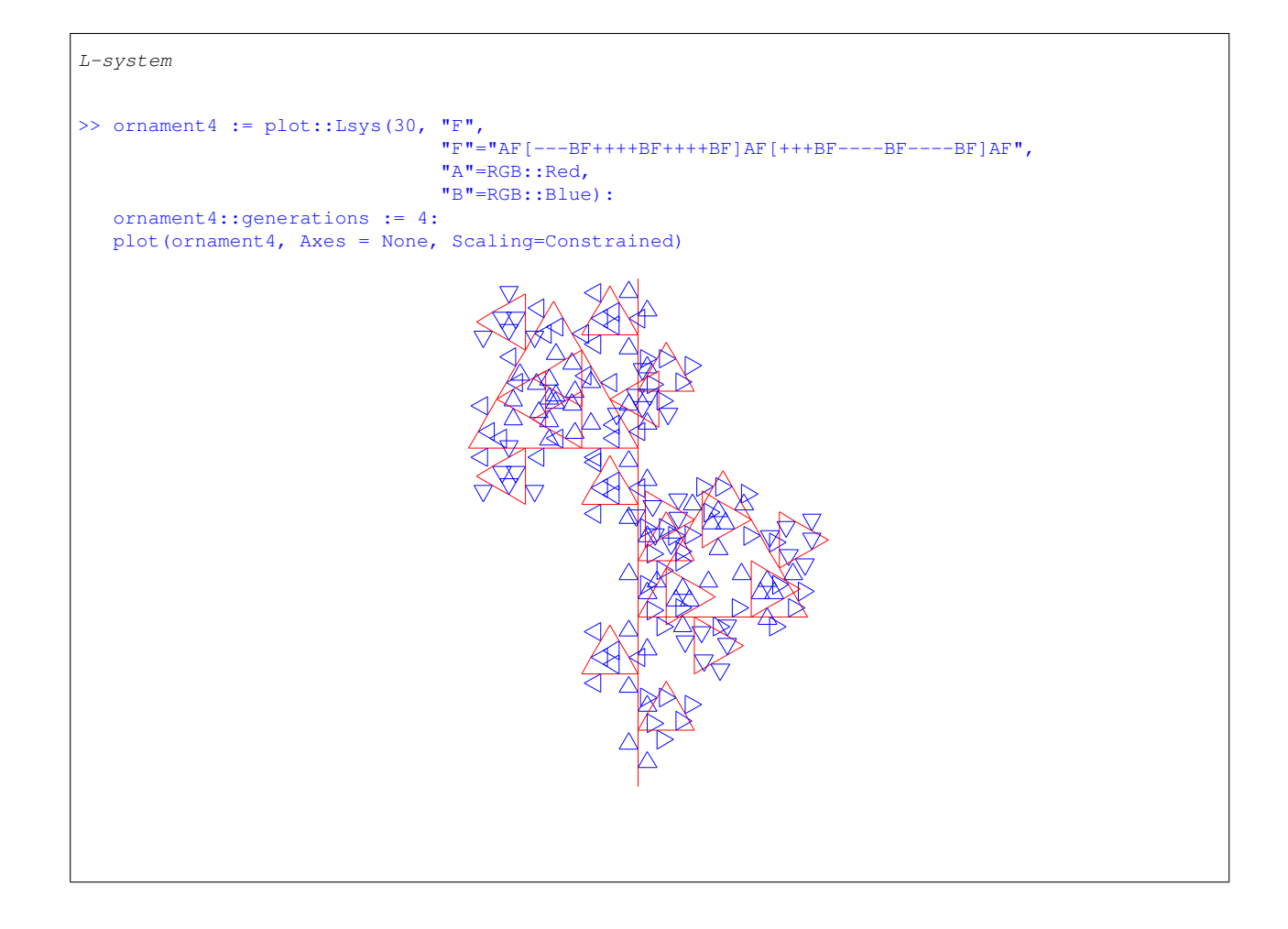

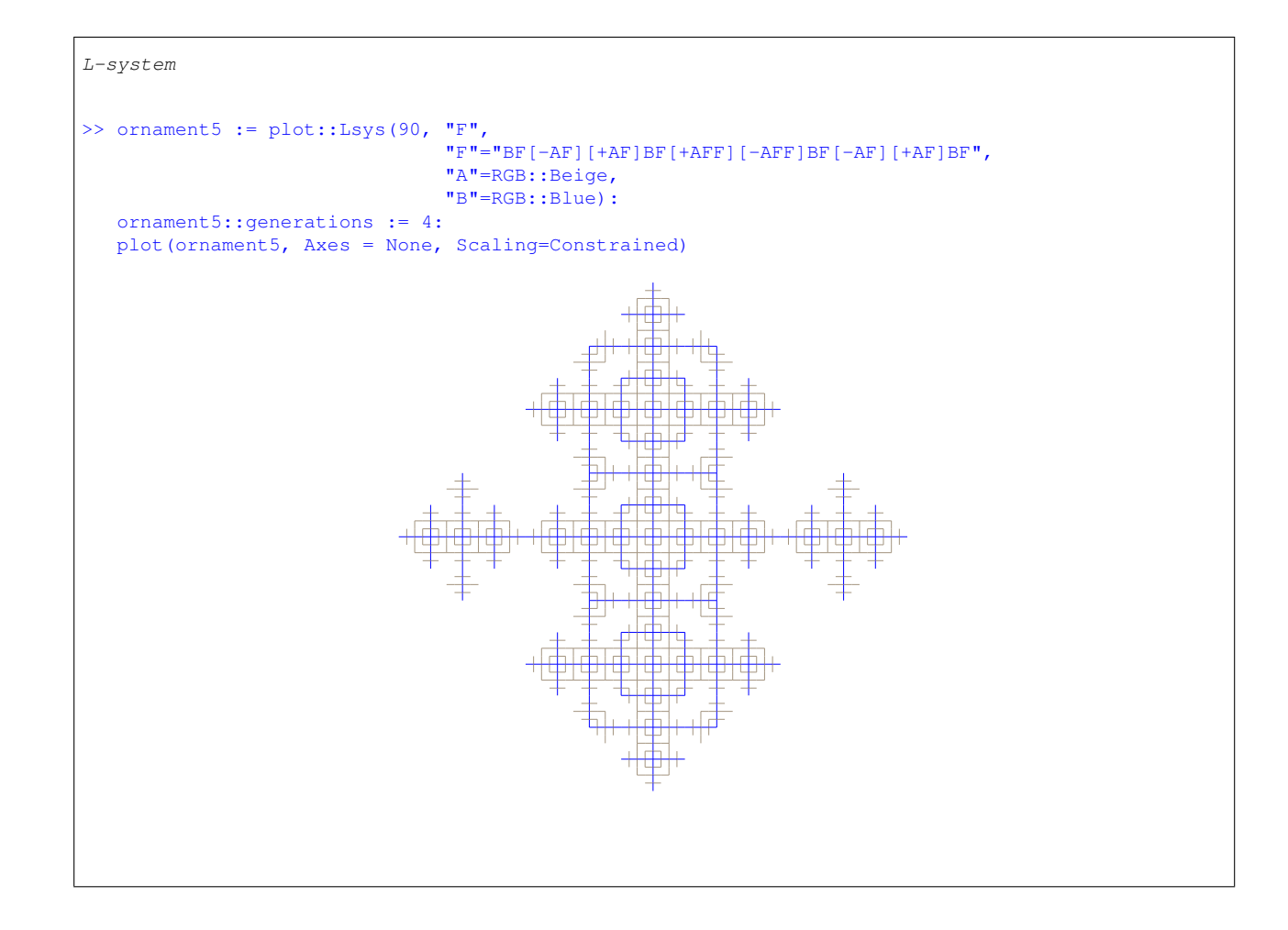

## Références

- [1] Sylvain Damour. Page maple de sylvain damour. [http ://www.cmi.univ-mrs.fr/ damour/maple/,](http://www.cmi.univ-mrs.fr/~damour/maple/) 2001.
- [2] Miguel de Guzmán. *Aventures mathématiques*. Presses polytechniques et universitaires romandes, 1990.
- [3] J. Gerhard, W. Oevel, F Postel, and S Wehmeir. *Introduction à MuPAD*. Springer, 2000. Une version est disponible à partir de l'aide MuPAD sous MuPAD Tutorial.
- [4] The MuPAD Group. *MuPAD User's Manual*. Wiley-Teubner.
- [5] W. Oevel and J Gerhard. *Quick Reference MuPAD The Open Computer Algebra System*. Disponible dans le menu aide de MuPAD.